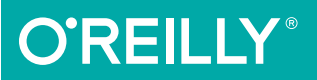

# Knockout.js

BUILDING DYNAMIC CLIENT-SIDE WEB APPLICATIONS

## Jamie Munro

# **O'REILLY®**

## Knockout.js

Use Knockout.js to design and build dynamic client-side web applications that are extremely responsive and easy to maintain. This example-driven book shows you how to use this lightweight JavaScript framework and its Model-View-ViewModel (MVVM) pattern. You'll learn how to build your own data bindings, extend the framework with reusable functions, and work with a server to enhance your client-side application with persistence. In the final chapter, you'll build a shopping cart to see how everything its together.

If you're a web developer with experience in JavaScript, HTML, and CSS, you're ready for Knockout.

- Learn how to create a ViewModel
- Bind HTML data and attributes, and CSS classes and styles
- Understand data binding in Knockout's context hierarchy
- Use properties that change dynamically through user interaction
- Work with forms by using several different bindings
- Bind multiple ViewModels on a single page
- Extend or attach custom functions to observables
- Perform server-side interactions with jQuery
- Map a JavaScript object or apply JSON data to a new object

Jamie Munro has been developing websites and web applications for over 15 years. For the past six years, he's been mentoring younger developers to enhance their web development skills. Jamie's website (*http://www.webistrate. com*) provides examples to help web developers expand their experience.

"This book is a great resource for any developer looking to make their web application user experience pop. It presents the features and benefits of Knockout.js with extensive examples and in-depth explanations. You also benefit from the author's recommendations and advice coming from lessons learned through his experience building web applications."

#### —Steven Kennedy

Senior Software Developer at Fusebill

PROGRAMMING/JAVASCRIPT

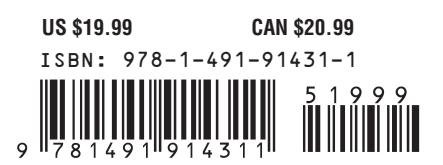

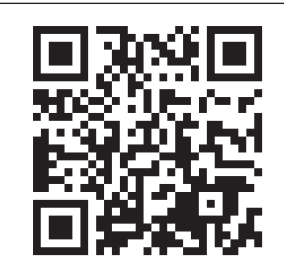

[www.allitebooks.com](http://www.allitebooks.org)

Twitter: @oreillymedia facebook.com/oreilly

# **Knockout.js Building Dynamic Client-Side Web Applications**

**Jamie Munro**

Beijing · Cambridge · Farnham · Köln · Sebastopol · Tokyo

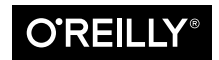

#### **Knockout.js**

by Jamie Munro

Copyright © 2015 Jamie Munro. All rights reserved.

Printed in the United States of America.

Published by O'Reilly Media, Inc., 1005 Gravenstein Highway North, Sebastopol, CA 95472.

O'Reilly books may be purchased for educational, business, or sales promotional use. Online editions are also available for most titles (<http://safaribooksonline.com>). For more information, contact our corporate/ institutional sales department: 800-998-9938 or corporate@oreilly.com.

**Editor:** Meg Foley **Production Editor:** Kara Ebrahim **Copyeditor:** Gillian McGarvey **Proofreader:** Marta Justak

**Indexer:** Judy McConville **Interior Designer:** David Futato **Cover Designer:** Ellie Volckhausen **Illustrator:** Rebecca Demarest

December 2014: First Edition

#### **Revision History for the First Edition**

2014-12-08: First Release

See <http://oreilly.com/catalog/errata.csp?isbn=9781491914311> for release details.

The O'Reilly logo is a registered trademark of O'Reilly Media, Inc. Knockout.js, the cover image of a black tree kangaroo, and related trade dress are trademarks of O'Reilly Media, Inc.

While the publisher and the author have used good faith efforts to ensure that the information and instructions contained in this work are accurate, the publisher and the author disclaim all responsibility for errors or omissions, including without limitation responsibility for damages resulting from the use of or reliance on this work. Use of the information and instructions contained in this work is at your own risk. If any code samples or other technology this work contains or describes is subject to open source licenses or the intellectual property rights of others, it is your responsibility to ensure that your use thereof complies with such licenses and/or rights.

978-1-491-91431-1 [LSI]

his book is dedicated to my family. I hope that you learn—like I have—that when you work hard and put your mind to something, you can accomplish anything!

# **Table of Contents**

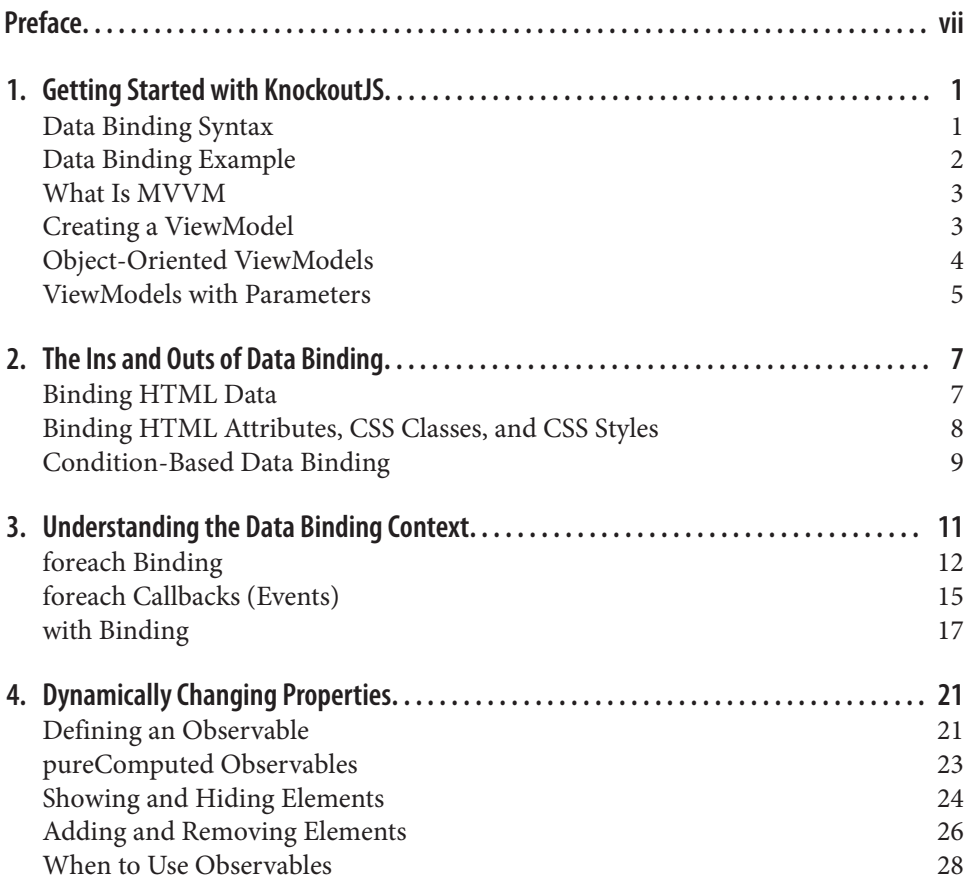

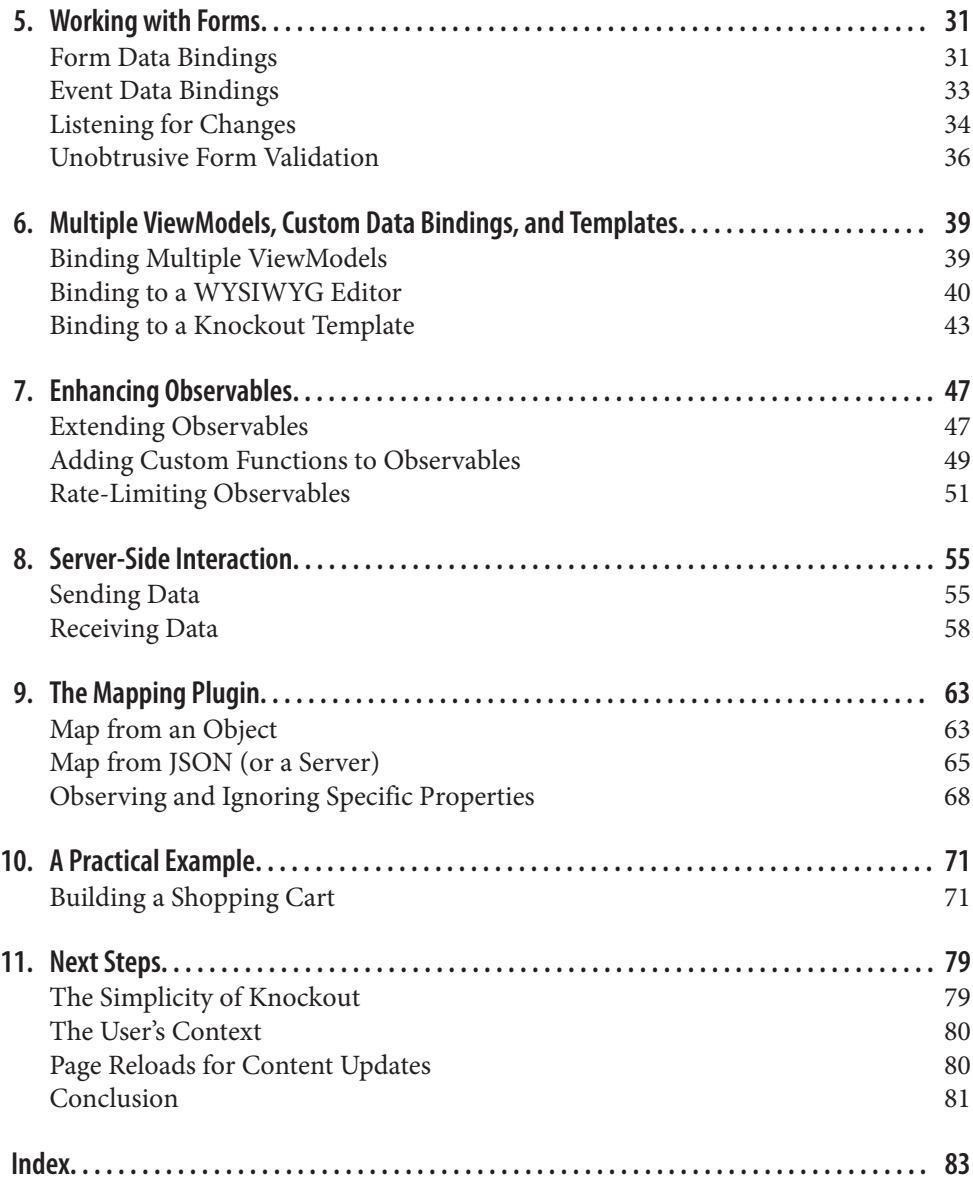

# **Preface**

#### <span id="page-8-0"></span>**Dynamic Client-Side Applications**

User Interfaces (UI) are becoming increasingly popular, much like responsive web design. Extremely popular websites like Gmail, Facebook, and Twitter have adopted extremely responsive client-side applications.

Rarely do you see a full-page refresh; instead, the content is loaded inline. Most importantly, your context is maintained and you are not forced to jump around between multiple pages.

A perfect example of this is Gmail. Ironically, it came from writing this book. I was reviewing an email from my editor and technical reviewer. I had the email opened and wanted to respond to it. Because Gmail placed my reply inline, I could easily review the email and write my response at the same time—no need to jump around or have two windows open.

KnockoutJS makes implementing web applications like this quick, efficient, and most importantly, easy to maintain!

### **Installing KnockoutJS**

KnockoutJS made its debut back in July of 2010. It was released as an open source project by author Steve Sanderson. It is now being maintained by the open source community. Version 3.0 was released in late 2013.

It continues to evolves daily with new features, enhancements, and bug fixes. All of the examples in this book use version 3.2 (the stable release).

Setting up KnockoutJS is very simple. Begin by visiting [the KnockoutJS downloads](http://knockoutjs.com/downloads/index.html) [page](http://knockoutjs.com/downloads/index.html).

You can download the minified version of Knockout by right-clicking (Ctrl+Click for Mac) and selecting the "Save link as..." option.

I suggest creating a new folder for all of the code examples in this book. Inside that folder, make a subfolder called *js* and place the *knockout-3.2.0.js* file inside.

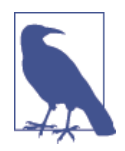

#### **Has the KnockoutJS Version Changed?**

It is quite normal for popular open source frameworks to evolve quite quickly. If the current version of Knockout is not 3.2 when you download it, the examples in this book should continue to work. However, you will need to update the following:

```
<script type='text/javascript'
src='js/knockout-3.2.0.js'></script>
```

```
<script type='text/javascript'
src='js/knockout-<current-version>.js'></script>
```
You will need to replace <current-version> with the correct value.

If you want to use version 3.2 like the examples in this book, you can visit the [KnockoutJS project on Github](https://github.com/knockout/knockout/releases) and grab your version of choice.

Once the Knockout framework is downloaded, create an HTML page that loads the framework, like in Example P-1.

Example P-1. Installing KnockoutJS

to:

```
<!DOCTYPE html>
<html>
<head>
     <title>Installing KnockoutJS</title>
</head>
<body>
     <script type='text/javascript' src='js/knockout-3.2.0.js'></script>
</body>
</html>
```
In the example above, I included KnockoutJS just before the end body tag. This is done in order to allow the web browser to render the HTML without waiting for the JavaScript file to be downloaded and executed.

Some developers prefer to place the JavaScript inclusion inside the head tag. This is completely valid, especially in scenarios where you do not want the user to interact with your website prior to all JavaScript files being loaded and processed by the browser.

#### **Conventions Used in This Book**

The following typographical conventions are used in this book:

Italic

Indicates new terms, URLs, email addresses, filenames, and file extensions.

Constant width

Used for program listings, as well as within paragraphs to refer to program ele‐ ments such as variable or function names, databases, data types, environment variables, statements, and keywords.

#### **Constant width bold**

Shows commands or other text that should be typed literally by the user.

*Constant width italic*

Shows text that should be replaced with user-supplied values or by values deter‐ mined by context.

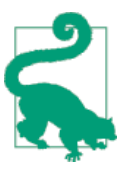

This element signifies a tip or suggestion.

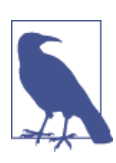

This element signifies a general note.

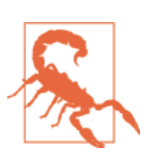

This element indicates a warning or caution.

## **Using Code Examples**

Supplemental material (code examples, exercises, etc.) is available for download at [https://github.com/oreillymedia/knockout\\_js](https://github.com/oreillymedia/knockout_js).

This book is here to help you get your job done. In general, if example code is offered with this book, you may use it in your programs and documentation. You do not need to contact us for permission unless you're reproducing a significant portion of the code. For example, writing a program that uses several chunks of code from this book does not require permission. Selling or distributing a CD-ROM of examples from O'Reilly books does require permission. Answering a question by citing this book and quoting example code does not require permission. Incorporating a signifi cant amount of example code from this book into your product's documentation does require permission.

We appreciate, but do not require, attribution. An attribution usually includes the title, author, publisher, and ISBN. For example: "Knockout.js by Jamie Munro (O'Reilly). Copyright 2015 Jamie Munro, 978-1-491-91431-1."

If you feel your use of code examples falls outside fair use or the permission given above, feel free to contact us at [permissions@oreilly.com](mailto:permissions@oreilly.com).

### **Safari® Books Online**

[Safari Books Online](http://safaribooksonline.com) is an on-demand digital library that deliv‐ ers expert [content](https://www.safaribooksonline.com/explore/) in both book and video form from the world's leading authors in technology and business.

Technology professionals, software developers, web designers, and business and creative professionals use Safari Books Online as their primary resource for research, problem solving, learning, and certification training.

Safari Books Online offers a range of [plans and pricing](https://www.safaribooksonline.com/pricing/) for [enterprise,](https://www.safaribooksonline.com/enterprise/) [government,](https://www.safaribooksonline.com/government/) [education,](https://www.safaribooksonline.com/academic-public-library/) and individuals.

Members have access to thousands of books, training videos, and prepublication manuscripts in one fully searchable database from publishers like O'Reilly Media, Prentice Hall Professional, Addison-Wesley Professional, Microsoft Press, Sams, Que, Peachpit Press, Focal Press, Cisco Press, John Wiley & Sons, Syngress, Morgan Kauf‐ mann, IBM Redbooks, Packt, Adobe Press, FT Press, Apress, Manning, New Riders, McGraw-Hill, Jones & Bartlett, Course Technology, and hundreds [more.](https://www.safaribooksonline.com/our-library/) For more information about Safari Books Online, please visit us [online](http://safaribooksonline.com/).

### **How to Contact Us**

Please address comments and questions concerning this book to the publisher:

O'Reilly Media, Inc. 1005 Gravenstein Highway North Sebastopol, CA 95472 800-998-9938 (in the United States or Canada) 707-829-0515 (international or local) 707-829-0104 (fax)

We have a web page for this book, where we list errata, examples, and any additional information. You can access this page at <http://bit.ly/knockoutjs-book>.

To comment or ask technical questions about this book, send email to bookques[tions@oreilly.com](mailto:bookquestions@oreilly.com).

For more information about our books, courses, conferences, and news, see our website at <http://www.oreilly.com>.

Find us on Facebook: <http://facebook.com/oreilly>

Follow us on Twitter: <http://twitter.com/oreillymedia>

Watch us on YouTube: <http://www.youtube.com/oreillymedia>

### **Acknowledgments**

Where do I begin? I thought that writing my fourth book would be a lot easier than it was. My last book came together so smoothly, and I thought for sure this would be the same. It definitely was not! At every stage of this book, I was forced to stop and think "Why am I doing this a particular way?" There are so many things I do with Knockout and JavaScript a certain way without thinking, that I was forced to think about the reasons I do it this way. It was such a huge personal growth experience and I feel like a much better developer and hopefully these lessons will be passed on to each and every one of you.

I must first thank my wife, Shannon. She helped immensely by being such a good mom to our three young children—Lily, Owen, and Kayla—while I was writing this book. Without her love and support, I would get no sleep at all!

Secondly, to Steve Kennedy (you may see his name pop up every now and then in examples). We spent many a lunch hour going over minute details of almost every aspect of the book. He made sure that every example was technically accurate and ensured the "why" was thoroughly covered. I hope the "why" things are done will be invaluable throughout this book.

Third, to Mike Wilson (best to not try the email address in Example 9-4!). Mike really helped shape the early chapters to ensure we got right to the examples before present– ing the theory. As a reader of many books, this always makes me feel better to see the results of the "Hello World" example immediately.

I can't forget the team at O'Reilly. Thanks to Meg, Kara, and Gillian for making this a wonderful experience.

And finally, to you, the reader: I hope you enjoy reading this book and learn as much as I did from writing it!

# <span id="page-14-0"></span>**CHAPTER 1 Getting Started with KnockoutJS**

KnockoutJS is an open source JavaScript library. It was built to allow you to create dynamic and rich web applications. It is built with the [Model-View-ViewModel](#page-16-0) [\(MVVM\) pattern.](#page-16-0) Knockout makes it really simple to implement a complex user interface that responds to user interactions.

I like Knockout because it is one of the most lightweight JavaScript libraries available today. It also doesn't try to be an all-in-one framework. It serves a single purpose: data binding your ViewModel to your user interface.

Implementing Knockout involves three distinct things: a view that contains HTML and CSS elements that get data-bound to it, a ViewModel that contains the data to bind to the view, and telling Knockout to perform the data binding to the view with the ViewModel.

The examples in this chapter demonstrate how to create an HTML page with a basic ViewModel. After we review the basic data binding syntax, we will explore the vari‐ ous types of ViewModels that work with the view.

#### **Data Binding Syntax**

Data binding is accomplished by adding an HTML attribute called data-bind to any HTML element that you want Knockout to replace with information from your ViewModel.

Sometimes an HTML tag does not work, so Knockout also allows you to specify data bindings with HTML comments, as shown in [Example 1-1.](#page-15-0)

<span id="page-15-0"></span>Example 1-1. Knockout bindings using HTML comments

*<!-- ko --> <!-- /ko -->*

Binding through HTML comments is extremely convenient when you want to wrap your binding around a block of HTML code, or you do not want to create an extra HTML object for the sole purpose of housing a data binding.

## **Data Binding Example**

One of the most common things that Knockout is used for is to dynamically display text or HTML based on data contained within a ViewModel.

Example 1-2 shows creating a header that will display the name property within the ViewModel.

Example 1-2. Data binding text

```
<!DOCTYPE html>
<html>
<head>
     <title>Data Binding with KnockoutJS</title>
</head>
<body>
     <h1>Hello <span data-bind="text: name"></span></h1>
     <script type='text/javascript' src='js/knockout-3.2.0.js'></script>
     <script>
         var viewModel = function() {
             this.name = 'Steve Kennedy';
         };
         ko.applyBindings(viewModel);
     </script>
</body>
</html>
```
When this example is executed in a browser, it outputs Hello Steve Kennedy inside an h1 tag.

A span tag is data-bound to the name property of the ViewModel. This is done by placing text: name inside the data-bind HTML attribute.

As mentioned in the introduction to this chapter, implementing Knockout requires three distinct things. The first is the view, which in this example is the HTML that contains the h1 and span tags that identify the data binding.

<span id="page-16-0"></span>The second is the ViewModel, which in this example is the JavaScript variable/func‐ tion called viewModel that contains a single variable name.

The third is telling Knockout to perform the data binding of the view and the View‐ Model. This is accomplished by calling the ko.applyBindings function with a View-Model.

When this function is executed, Knockout processes both the view and the ViewModel. All data bindings in the view are executed and dynamically replaced with the data from the ViewModel.

Knockout does not limit you to a single ViewModel per view. Large projects or classes that are well designed for reusability are common reasons to bind multiple ViewModels to a single view. This is discussed in more detail in [Chapter 6](#page-52-0).

## **What Is MVVM**

The Model-View-ViewModel (MVVM) design pattern is based largely on the Model-View-Controller (MVC) pattern. In fact, the MV is shared between them. It's the ViewModel that really separates the two.

MVVM was designed to implement data binding between your ViewModel and your View. This is what KnockoutJS does for us and does very well. It is accomplished using some simple-to-implement HTML attributes and a JavaScript ViewModel as shown in [Example 1-2.](#page-15-0)

The most important thing to remember when you are building ViewModels is that they should be organized to make it easy to represent how your View uses the data. We explore several common scenarios in the upcoming examples.

## **Creating a ViewModel**

A ViewModel can be any type of JavaScript variable. In Example 1-3, let's start with a simple JavaScript structure that contains a single property called name.

Example 1-3. Basic ViewModel

```
var myFirstViewModel = {
     name: 'Steve Kennedy'
};
```
The previous example is a perfect scenario of a ViewModel that might not correlate 100% to a data model. Frequently, a data model separates the first and last name into two separate fields to make editing the data easier. However, in a view, it makes more sense to concatenate them into a single field for display.

<span id="page-17-0"></span>The previous ViewModel is quite basic. ViewModels are not limited to such a sim‐ ple structure, as the next examples demonstrate.

## **Object-Oriented ViewModels**

Typically, when I create ViewModels, I create simple or complex JavaScript classes that allow me to leverage an object-oriented style of programming (functions, prop‐ erties, abstraction, etc.).

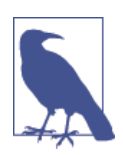

#### **Object-Oriented Programming with JavaScript**

JavaScript is a fully object-oriented programming (OOP) language based on prototyping. It doesn't contain class statements like C++, C#, or PHP; however, JavaScript functions can be used to simulate the same behavior.

It also offers full support of OOP language features such as name‐ spaces, objects, properties, inheritance, abstraction, etc.

If you are new to JavaScript or object-oriented programming, the Mozilla Developer Network (MDN) offers a [great introductory](http://mzl.la/1u0uge8) [article.](http://mzl.la/1u0uge8)

In Example 1-4, I create a ViewModel that is built with some basic object-orientation that will provide more functionality for our view.

Example 1-4. Object-Oriented ViewModel

```
var mySecondViewModel = function() {
     var self = this;
     self.name = 'Steve Kennedy';
     self.getName = function() {
         return self.name;
     };
};
```
In this example, my ViewModel is a JavaScript function that I've made to act like a class in OOP. It contains the same name variable that I created in the previous exam‐ ple, but this time it is encapsulated in my class and acts like a property of it.

I also added a new function called getName that allows me to access my name property without calling my class property directly from elsewhere in my code.

<span id="page-18-0"></span>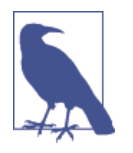

**Self = This?**

You may be wondering why the first line of my class is var self  $=$ this;. By creating a variable called self and assigning it the vari‐ able this, it provides me a property in my class that I can use inside methods of my class and easily reference other methods or properties in my class.

Even though the resulting code between [Example 1-4](#page-17-0) and [Example 1-3](#page-16-0) look quite dif‐ ferent, in fact, they are quite similar. The name property can be accessed in the exact same way from either example, as shown in Example 1-5.

Example 1-5. Accessing the name property

alert(myFirstViewModel.name); alert(mySecondViewModel.name); *// access the property name*

alert(mySecondViewModel.getName()); *// access the function getName*

All three of the previous statements will alert name.

### **ViewModels with Parameters**

In Examples [1-3](#page-16-0) and [1-4,](#page-17-0) the name property was hardcoded to a value. In many scenarios, data like this would be populated from a different source: a database, the results of an AJAX call, etc.

In Example 1-6, the name will be populated via an input to the ViewModel.

Example 1-6. A ViewModel with a parameter

```
function ViewModel(name) {
    var self = this;
     self.name = name;
     self.getName = function() {
         return self.name;
    };
};
var myThirdViewModel = new ViewModel('Steve Kennedy');
```
In Examples [1-3](#page-16-0) and [1-4](#page-17-0), the ViewModel class was assigned directly to the variable. This example is slightly different in that a function (acting like a class) called View Model is created that accepts the name property. This class is then instantiated by passing the name into the constructor.

In all future examples, I will continue to use JavaScript classes as they provide a lot more flexibility. However, if a simple JavaScript variable or structure will suffice for your view, do not feel the need to wrap your ViewModel in a class.

# <span id="page-20-0"></span>**CHAPTER 2 The Ins and Outs of Data Binding**

#### **Binding HTML Data**

In [Example 1-1,](#page-15-0) text was data-bound to a span tag. Like text, it's quite common to data-bind content that contains HTML data.

In Example 2-1, the getName function is expanded to wrap the output of the name data binding with some HTML code.

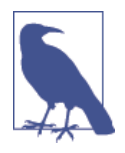

#### **HTML Versus Text Binding**

HTML bindings work similarly to text with the exception that they render any HTML tags provided. If you were to use the text bind‐ ing with HTML content, the HTML would be escaped, and the content would be displayed as text.

In Example 2-1, I update two things. First, the data-bind attribute is moved from the span tag to the h1 tag. Second, it is bound to the getName function, which has been updated to contain some HTML code.

Example 2-1. h1 tag with HTML binding

```
<!DOCTYPE html>
<html>
<head>
     <title>Data Binding with KnockoutJS</title>
</head>
<body>
     <h1 data-bind="html: getName()"></h1>
```

```
 <script type='text/javascript' src='js/knockout-3.2.0.js'></script>
     <script>
         function ViewModel() {
             var self = this;
             self.name = 'Steve Kennedy';
             self.getName = function() {
                 return 'Hello <em>' + self.name + '</em>!';
             };
         };
         var viewModel = new ViewModel();
         ko.applyBindings(viewModel);
     </script>
</body>
</html>
```
Running [Example 2-1](#page-20-0) would output a similar message to [Example 1-1](#page-15-0), with the exception that the name would be italicized because of the HTML tag around the output of the name property.

### **Binding HTML Attributes, CSS Classes, and CSS Styles**

Knockout can bind almost any HTML attribute, CSS class, or CSS style. These are done quite similarly to the text and html bindings with the exception that you can specify more than one property at a time. This is accomplished by wrapping the properties in curly brackets like in Examples 2-2 and [2-3.](#page-22-0)

Example 2-2. Example CSS and Style bindings

```
<p data-bind="
   style: { marginBottom: 0, paddingBottom: '1em' }, 
   css: 'myClass'">
       This text has custom styles and a CSS class.</p>
```
The following example adds two custom styles to the p tag. Notice how the style properties margin-bottom and padding-bottom are CamelCase instead of hyphenated.

By placing a comma after the closing curly brace, I added a second data binding to the p tag. This time I set a CSS class of myClass.

Adding HTML attributes is done in a similar fashion. In [Example 2-3](#page-22-0), an id attribute is added.

<span id="page-22-0"></span>Example 2-3. Data-binding HTML attributes

```
<p data-bind="attr: { id: 'myCustomId' }">
  This p tag has an id data bound to it.</p>
```
Just like in [Example 2-2](#page-21-0), if I wanted to bind additional HTML attributes, I could place a comma before the closing curly brace and add additional properties.

## **Condition-Based Data Binding**

When you are defining a data bind, you might want to specify a condition that when your data contains a specific value, it outputs a different class name. This can be accomplished by placing conditional statements inside your data binding.

In Example 2-4, a button is created. The text data binding contains a conditional statement that when the id is 0, the button text will say "Create." However, when the id is greater than 0, it will say "Update," allowing the use of a single button tag that dynamically changes.

Example 2-4. Conditional data binding

```
<!DOCTYPE html>
<html>
<head>
     <title>Data Binding with KnockoutJS</title>
</head>
<body>
     <button type="submit" data-bind="text: (id == 0) ? 'Create' : 'Update'"></button>
     <script type='text/javascript' src='js/knockout-3.2.0.js'></script>
     <script>
         var viewModel = function() {
             var self = this;
            self.id = 0;
         };
         ko.applyBindings(viewModel);
     </script>
</body>
</html>
```
For this example to work, the ViewModel has been updated to include a new property called id. By setting it to 0, when this example is displayed in a web browser, the button text will say "Create." By updating the id to be any other positive number, the text will change to say "Update."

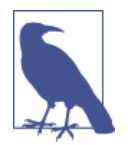

#### **Condition Statements**

When you are defining a conditional statement in your data binding, brackets are not required; however, I find it to be much more readable. It helps identify where the conditional statement is.

Just like when using data bindings, conditional bindings can be accomplished by using a function instead of placing the condition inside the data binding, as shown in Example 2-5.

Example 2-5. Condition data binding with a function

```
<!DOCTYPE html>
<html>
<head>
     <title>Data Binding with KnockoutJS</title>
</head>
<body>
     <button type="submit" data-bind="text: (isNew()) ? 'Create' : 'Update'">
     </button>
     <script type='text/javascript' src='js/knockout-3.2.0.js'></script>
     <script>
         var viewModel = function() {
             var self = this;
            self.id = 1;
             self.isNew = function() {
                return id == 0;
             };
         };
         ko.applyBindings(viewModel);
     </script>
</body>
</html>
```
The ViewModel was updated in the example to add a new function called isNew. This contains the same conditional statement that was used in [Example 2-4](#page-22-0). The data binding was also updated to use the function inside of the condition statement.

The id was updated from 0 to 1, so running this example outputs "Update" for the button text.

# <span id="page-24-0"></span>**CHAPTER 3 Understanding the Data Binding Context**

Knockout maintains a parent/child hierarchy of contexts. When you are accessing properties to data bind, everything is relative to the context you are in. The root context is the ViewModel that was supplied to the ko. applyBindings function.

Everything is relative to the current context, which is why the text bindings used the name property without the prefix of the ViewModel.

In the following examples, some of the new data bindings create a child context under the root context.

Knockout offers several useful variables that allow you to navigate between the context you are in to a parent or even the root context:

\$root

This accesses the root context (the ViewModel bound to Knockout) in any child con‐ text. This is handy when you are unsure of how many parent/child contexts are above the one you are currently in.

\$parent

When you are in a child context, this will access the current context's direct parent.

\$parents

This is similar to the \$parent variable except that it contains an array of parent con‐ texts to the context you are currently in. \$parents[0] is the same as \$parent. Simi‐ larly, using \$parents[\$parents.length - 1] is the same as using \$root.

\$data

This provides access to the current object your context is in. This is quite useful when you are in a context that is a variable and contains no properties.

<span id="page-25-0"></span>\$index

This is only available within the foreach binding and contains an integer that repre‐ sents the current position of the loop starting at 0 and going to length –1.

## **foreach Binding**

The foreach binding is used to repeat a section of HTML on an array of objects. In Example 3-1, a list of books that I've written is displayed in an unordered list.

Example 3-1. A list of books using the foreach binding

```
<!DOCTYPE html>
<html>
<head>
     <title>Data Binding with KnockoutJS</title>
</head>
<body>
     <ul>
     <!-- ko foreach: books -->
         <li data-bind="text: $data"></li>
     <!-- /ko -->
     </ul>
     <script type='text/javascript' src='js/knockout-3.2.0.js'></script>
     <script>
         var viewModel = function() {
             var self = this;
             self. books = <math>[</math> 'Rapid Application Development With CakePHP',
                  '20 Recipes for Programming MVC 3: Faster, Smarter Web Development',
                  '20 Recipes for Programming PhoneGap: 
                  Cross-Platform Mobile Development for Android and iPhone'
              ];
         };
         ko.applyBindings(viewModel);
     </script>
</body>
</html>
```
Example 3-1 takes several early things that were mentioned and shows them in action.

The foreach binding was not bound to an HTML tag; instead, it is placed inside HTML comments. I find this quite convenient when using a foreach binding because it avoids an unnecessary element to wrap the HTML that I want repeated for each element in the array.

<span id="page-26-0"></span>In the ViewModel, an array called books was created. This contains the name of each book. Because there are no child properties to access inside the books array, the li tag is using the \$data variable that is provided to my child context.

Another common use for the foreach binding is to display a list in an HTML table.

Example 3-2 extends the previous books array to contain additional information and display it in a table.

Example 3-2. A table of books using the foreach binding

```
<!DOCTYPE html>
<html>
<head>
     <title>Data Binding with KnockoutJS</title>
</head>
<body>
     <table>
         <thead>
             <tr>
                 <th>Title</th>
                 <th>ISBN</th>
                 <th>Published</th>
             </tr>
         </thead>
         <tbody data-bind="foreach: books">
             <tr>
                 <td data-bind="text: title"></td>
                 <td data-bind="text: isbn"></td>
                 <td data-bind="text: $parent.formatDate(publishedDate)"></td>
             </tr>
         </tbody>
     </table>
     <script type='text/javascript' src='js/knockout-3.2.0.js'></script>
     <script>
         function ViewModel() {
             var self = this;
            self. books = <math>[</math>\{ title: 'Rapid Application Development With CakePHP',
                      isbn: '1460954394',
                      publishedDate: '2011-02-17'
                 }, {
                      title: '20 Recipes for Programming MVC 3: 
                      Faster, Smarter Web Development',
                      isbn: '1449309860',
                      publishedDate: '2011-10-14'
                 }, {
```

```
 title: '20 Recipes for Programming PhoneGap: 
                     Cross-Platform Mobile Development for Android and iPhone',
                     isbn: '1449319548',
                     publishedDate: '2012-04-06'
 }
             ];
             self.formatDate = function(dateToFormat) {
                 var months = new Array("January", "February", "March", "April",
                 "May", "June", "July", "August", "September", "October",
                 "November", "December");
                 var d = new Date(dateToFormat);
                 return months[d.getMonth()] + ' ' + d.getDate() + ', ' +
                 d.getFullYear();
            };
         };
         var viewModel = new ViewModel();
         ko.applyBindings(viewModel);
    </script>
</body>
</html>
```
[Example 3-2](#page-26-0) introduces several new things as well. First, the ViewModel is no longer being assigned directly to a variable. It is now being instantiated as a class, and then passes the resulting variable to the ko. applyBindings function.

The books array has been extended to contain multiple properties: title, isbn, and publishedDate. These properties are then bound in the td tag within the table. Notice how the foreach binding has changed the context to be relative to the books array and the properties are being accessed by name without referencing the books array.

The "date published" td tag is slightly different than the previous two. It is being databound to a function that accepts a date as a parameter. Because the function is not contained within the books array, it needs to be accessed using the \$parent variable because it is outside the current context.

<span id="page-28-0"></span>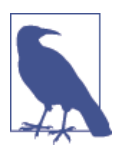

#### **\$parent Versus \$root**

In the previous example, \$parent is interchangeable between \$root and \$parents[0]. I have experienced that even though \$root provides quick access to the topmost parent, it is better to use the more relative-based \$parent or \$parents arrays.

As code is refactored in the future, you might find that your existing HTML is reused in a different context where \$root may not be the same as \$parent, and this gives you less chance of accessing the wrong context.

#### **foreach Callbacks (Events)**

The foreach binding contains several callback methods that can be executed by Knockout after certain events happen:

afterRender

This is called when the foreach first finishes initializing and every time an element is added to the array.

afterAdd

This is called every time an element is added to the array. Unlike afterRender, this is not called when the array is first initialized.

beforeRemove

This is called when an item is removed from the array. This is often used to animate a removal of an item.

beforeMove

This is called when an item is moved within the array. It's another great opportunity to begin an animation or add an effect to the element being interacted with.

afterMove

This is called after the item is moved within the array. Much like the beforeMove, this would be the opportunity to finish any effects on the moved element.

To demonstrate how one of these callbacks is used, in Example 3-3, I will enhance [Example 3-2](#page-26-0) to include an image. The afterRender will fetch the image from the server to help it prevent blocking the page being rendered while an image is loaded.

Example 3-3. Load image with the aterRender callback

```
<!DOCTYPE html>
<html>
<head>
     <title>Data Binding with KnockoutJS</title>
</head>
```
**<body>**

```
 <table>
         <thead>
             <tr>
                 <th>Thumbnail</th>
                 <th>Title</th>
                 <th>ISBN</th>
                 <th>Published</th>
             </tr>
         </thead>
         <tbody data-bind="foreach: { data: books, afterRender: loadImage }">
             <tr>
                 <td><img src="images/loading.gif" data-bind=
                 "attr { id: 'image_' + isbn }" /></td>
                 <td data-bind="text: title"></td>
                 <td data-bind="text: isbn"></td>
                 <td data-bind="text: $parent.formatDate(publishedDate)"></td>
             </tr>
         </tbody>
    </table>
    <script type='text/javascript' src='js/jquery.js'></script>
    <script type='text/javascript' src='js/knockout-3.2.0.js'></script>
     <script>
         function ViewModel() {
             var self = this;
            self.books = [\{ title: 'Rapid Application Development With CakePHP',
                     isbn: '1460954394',
                     publishedDate: '2011-02-17',
                     image:
                     'http://ecx.images-amazon.com/images/I/41JC54HEroL._AA160_.jpg'
                 }, {
                     title: '20 Recipes for Programming MVC 3: 
                     Faster, Smarter Web Development',
                     isbn: '1449309860',
                     publishedDate: '2011-10-14',
                     image:
                     'http://ecx.images-amazon.com/images/I/51LpqnDq8-L._AA160_.jpg'
                 }, {
                     title: '20 Recipes for Programming PhoneGap: 
                     Cross-Platform Mobile Development for Android and iPhone',
                     isbn: '1449319548',
                     publishedDate: '2012-04-06',
                     image:
                     'http://ecx.images-amazon.com/images/I/51AkFkNeUxL._AA160_.jpg'
 }
             ];
```

```
 self.loadImage = function(element, index, data) {
                $('#image_' + index.isbn).attr('src', index.image);
            };
            self.formatDate = function(dateToFormat) {
 var months = new Array("January", "February", "March", "April",
 "May", "June", "July", "August", "September", "October",
                "November", "December");
                var d = new Date(dateToFormat);
                return months[d.getMonth()] + ' ' + d.getDate() + ', ' +
                d.getFullYear();
            };
        };
        var viewModel = new ViewModel();
        ko.applyBindings(viewModel);
    </script>
</body>
</html>
```
[Example 3-3](#page-28-0) is quite similar to [Example 3-2](#page-26-0) in terms of structure, with several impor‐ tant changes.

First, the foreach data binding has been changed to include the afterRender callback. It will call the function loadImage.

Second, the table was updated to include a new column for the thumbnail. By default, I put a placeholder image in place. Then, using an attribute binding, I set the id of the image to include a unique identifier that will be used to swap out the image.

Third, the books array was updated to include a new property called image that con‐ tains the full path to the book image from Amazon.

And finally, the loadImage function was created. This uses a bit of jQuery to access the image by the uniquely created ID, and it changes the source of the image to the location provided in the books array.

For this example to function correctly, you need to [download the jQuery library.](http://jquery.com) Once downloaded, place it inside the previously created js folder. For simplicity, I renamed the file *jquery.js*. Feel free to leave it as is, but be sure to update the location to the file in the HTML.

## **with Binding**

The with binding is similar to the foreach binding in that it creates a new child context. Everything within the binding is now relative to the variable to which it is bound. The major difference between the two is that with is a single object with mul‐ tiple properties, whereas the foreach repeats the HTML in the binding.

Example 3-4 extends the listing of books to be a single book detail page and leverages the with binding to prevent repetitive prefixes of the book variable.

Example 3-4. Book details using the with binding

```
<!DOCTYPE html>
<html>
<head>
     <title>Data Binding with KnockoutJS</title>
</head>
<body>
     <div id="book" data-bind="with: book">
         <h1 data-bind="text: title"></h1>
         <h2>Published on <span data-bind="text: $parent.formatDate(publishedDate)">
         </span></h2>
         <p data-bind="text: synposis"></p>
     </div>
     <script type='text/javascript' src='js/knockout-3.2.0.js'></script>
     <script>
         function ViewModel(book) {
             var self = this;
             self.book = book;
             self.formatDate = function(dateToFormat) {
                 var months = new Array("January", "February", "March", "April",
                 "May", "June", "July", "August", "September", "October",
                 "November", "December");
                 var d = new Date(dateToFormat);
                 return months[d.getMonth()] + ' ' + d.getDate() + ', ' +
                 d.getFullYear();
             };
         };
        var book = \{ title: 'Rapid Application Development With CakePHP',
             synposis: '...',
             isbn: '1460954394',
             publishedDate: '2011-02-17'
         };
         var viewModel = new ViewModel(book);
         ko.applyBindings(viewModel);
     </script>
</body>
</html>
```
In this example, a book object is created that contains a few additional properties that are not available on the listing page of books. This is passed to the constructor of the ViewModel and used within the with binding.

Unlike the foreach binding, the HTML is not repeated, as there is only a single book to display.

In comparison, as shown in Example 3-5, if you didn't use the with data binding, the same result could be accomplished with the following HTML.

Example 3-5. Book details without the with binding

```
 <div id="book">
     <h1 data-bind="text: book.title"></h1>
     <h2>Published on <span data-bind="text: formatDate(book.publishedDate)">
     </span></h2>
     <p data-bind="text: book.synposis"></p>
 </div>
```
When the with binding is not used, notice how the HTML elements are data-bound using the full variable path (e.g., book.title). The other difference is that the format Date function no longer needs to be prefixed with \$parent because a child context was not created, and it is still in the root context.

In scenarios like this, using the with binding is a simple convenience to avoid repeat– edly prefixing the child properties with the variable.

# <span id="page-34-0"></span>**CHAPTER 4 Dynamically Changing Properties**

So far, we've only touched on a small piece of the KnockoutJS framework. In this chapter, we'll start taking advantage of properties that change dynamically through user interaction.

Knockout calls these properties observables. When you define a variable or property as an observable, Knockout tracks when it changes. This can be used in a variety of different ways that we'll see in the next few chapters.

#### **Defining an Observable**

There are three different types of observables that are most commonly used. The first, shown in Example 4-1, is an observable variable.

Example 4-1. Creating an observable variable

```
var myObservable = ko.observable();
myObservable('Hello');
```

```
alert(myObservable());
```
To create an observable, assign the ko.observable function to the variable. A default value can be specified in the constructor of the call. Knockout then converts your variable into a function and tracks when the value changes, in order to notify the UI elements associated with the variable.

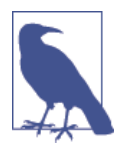

#### **Accessing an Observable**

After an observable is defined, it needs to be called like a function in order to get or set its value. If you try setting it directly as if it were a variable, the observable would be destroyed.

In [Example 4-1](#page-34-0), notice how the setting of the variable is done like a function. When accessing the value for the alert statement, this is also done. If you were to attempt to alert the observable without the brackets, it would output a large chunk of JavaScript code that contains the Knockout observable function implementation.

The second type of observable, as shown in Example 4-2, is an *observable array*.

Example 4-2. Creating an observable array

```
var myObservableArray = ko.observableArray([]);
myObservableArray.push('Hello');
```
In Example 4-2, the array is instantiated as an empty array by passing two square brackets in the constructor.

Just like observable variables, when elements are added or removed from the array, Knockout notifies elements that are subscribed to the notifications.

An observable array is great for use with tables where elements are being dynamically added and removed.

The final type of observable, as shown in Example 4-3, is a *computed observable*. This is slightly different than the previous two types in that a computed observable is commonly used to combine one or more observables into a single object.

Example 4-3. Creating a computed observable

```
self.firstName = ko.observable('Steve');
self.lastName = ko.observable('Kennedy');
self.fullName = ko.computed(function() {
    return 'Hello ' + self.firstName() + ' ' + self.lastName();
});
```
Once the ViewModel is bound to Knockout, the computed function is executed. For each observable that is used within that function, it subscribes to any change events to that variable. When it changes, Knockout knows that the computed variable should be updated.
## <span id="page-36-0"></span>**pureComputed Observables**

As of Knockout version 3.2 (which this book uses), a new type of observable called pureComputed observable was introduced (see Example 4-4). It is quite similar to the computed observable with several performance and memory improvements. The name is borrowed from the [Pure function](http://en.wikipedia.org/wiki/Pure_function) programming term.

A common example of when to use this type of observable is in [Example 4-3](#page-35-0) where the first and last name were concatenated into a computed observable.

Example 4-4. Creating a pureComputed observable

```
self.firstName = ko.observable('Steve');
self.lastName = ko.observable('Kennedy');
self.fullName = ko.pureComputed(function() {
     return 'Hello ' + self.firstName() + ' ' + self.lastName();
});
```
The observables are treated differently because when there are no elements listening for changes to the computed variable, they are placed in *sleeping* mode versus *listen* ing mode. While in sleeping mode, Knockout disposes all dependencies and reevaluates the content when it is read—unlike listening mode, which manages references to all subscribers and ensures the value is up-to-date prior to first access.

The previous example follows both rules for being a pure function:

- Given the same input, it will output the same result.
- No side effects occur because of the function executed.

The second rule is probably the most important when deciding whether to use a computed or a pureComputed observable with Knockout. Within your observable, if you need to execute other code, then you should use a computed observable to ensure it is in listening mode instead of sleeping mode. See the difference in Example 4-5.

Example 4-5. Computed versus pureComputed

```
<!DOCTYPE html>
<html>
<head>
     <title>Data Binding with KnockoutJS</title>
</head>
<body>
     <script type='text/javascript' src='js/knockout-3.2.0.js'></script>
     <script>
         function ViewModel() {
             var self = this;
```

```
 self.firstName = ko.observable('Steve');
             self.lastName = ko.observable('Kennedy');
             self.pureComputedExecutions = 0;
            self.computedExecutions = 0;
             self.pureComputedFullName = ko.pureComputed(function() {
                 // This is not recommended 
                 self.pureComputedExecutions++;
                 return 'Hello ' + self.firstName() + ' ' + self.lastName();
             });
             self.computedFullName = ko.computed(function() {
                 self.computedExecutions++;
                 return 'Hello ' + self.firstName() + ' ' + self.lastName();
             });
         };
         var viewModel = new ViewModel();
         ko.applyBindings(viewModel);
         alert('Pure computed executions: ' + viewModel.pureComputedExecutions);
         alert('Computed executions: ' + viewModel.computedExecutions);
     </script>
</body>
</html>
```
[Example 4-5](#page-36-0) breaks the pure function rule by placing a side effect within it; however, it is demonstrating the difference between sleep and listening mode.

When this example is run, after the ViewModel has been bound to the view, two alert messages are shown that display the number of times the pureComputed and computed functions are called.

Because the computed observables are not data-bound to anything, the pureComputed is in sleeping mode; thus, the computed function has never been accessed, and the counter is at 0. However, the computed function is automatically evaluated on data binding to set its listeners, causing the counter to increase to 1.

If you were to data-bind to both computed observables, it would result in both coun‐ ters being 1 because the pureComputed is now in listening mode as it has a subscriber.

### **Showing and Hiding Elements**

[Example 4-6](#page-38-0) combines the use of an observable variable with a new data binding called visible. The visible data binding sets the CSS property display to either block or none depending on the results of the condition used in the binding.

<span id="page-38-0"></span>In Example 4-6, when the button is pressed by the user, it triggers the observable variable to change, which causes the UI to reveal HTML elements that were previously hidden.

Example 4-6. Using the visible data bind with an observable

```
<!DOCTYPE html>
<html>
<head>
     <title>Data Binding with KnockoutJS</title>
</head>
<body>
     <button type="button" data-bind="click: updateObservable">Click me</button>
     <div data-bind="visible: showExtraData" style="display: none">
         Now you see me! 
     </div>
     <script type='text/javascript' src='js/knockout-3.2.0.js'></script>
     <script>
         function ViewModel() {
             var self = this;
             self.showExtraData = ko.observable(false);
             self.updateObservable = function() {
                 self.showExtraData(!self.showExtraData());
             };
         };
         var viewModel = new ViewModel();
         ko.applyBindings(viewModel);
     </script>
</body>
</html>
```
Let's start with the HTML. A button is created and data-bound to an event, click. When the user clicks the button, Knockout calls the function updateObservable.

Below the button is a div tag. This element is using the visible data binding. When the result of the condition is false, the element is hidden. When it changes to true, it becomes visible.

<span id="page-39-0"></span>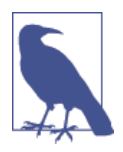

#### **CSS Style display: none**

You might notice that in the above HTML, I also added style="display: none" to the div. I did this to prevent a flicker when the page is being loaded. A flicker would occur because without the display: none style, the user would temporarily see the contents within the div element. When the Knockout bindings execute, the element would be hidden.

Next, let's explore the JavaScript ViewModel. The first thing I did was create an observable variable called showExtraData and default it to false (hidden by default). And finally, the updateObservable function is defined, which Knockout calls when the button is clicked. This function simply inverses the value of the showExtraData variable. The first time the button is clicked, the HTML within the div is revealed. If it is clicked again, the text is hidden again.

## **Adding and Removing Elements**

The if and ifnot data bindings are quite similar to the previous visible data bind‐ ing. The difference between the two is that, unlike the visible binding setting a CSS style to show or hide the element, if and ifnot physically add or remove the elements from the Document Object Model (DOM). See Example 4-7.

Example 4-7. If data binding with an observable

```
<!DOCTYPE html>
<html>
<head>
     <title>Data Binding with KnockoutJS</title>
</head>
<body>
     <button type="button" data-bind="click: updateObservable">Click me</button>
     <!-- ko if: showExtraData -->
     <div>
         Now you see me! 
     </div>
     <!-- /ko -->
     <script type='text/javascript' src='js/knockout-3.2.0.js'></script>
     <script>
         function ViewModel() {
             var self = this;
             self.showExtraData = ko.observable(false);
             self.updateObservable = function() {
```

```
 self.showExtraData(!self.showExtraData());
             };
         };
         var viewModel = new ViewModel();
         ko.applyBindings(viewModel);
     </script>
</body>
</html>
```
[Example 4-7](#page-39-0) is nearly identical to [Example 4-6](#page-38-0); in fact, the JavaScript ViewModel is untouched. The HTML contains the slight difference. Instead of the div containing a data binding for visible, I've used the if data binding inside an HTML comment.

If you inspect the HTML when the page is loaded, you will notice that the div tag is nowhere to be found. Clicking the button will cause the HTML to be dynamically inserted into the DOM.

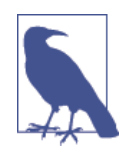

#### **Adding and Removing from the DOM**

If an element is being added to the DOM because of a user interaction that had one or more JavaScript side effects performed on it during the original page load, these would need to be executed after adding them back to the DOM.

For example, if you have a field that is linked to a jQuery date picker, JavaScript is required to initialize it. This needs to be exe‐ cuted after the element is added to the DOM.

In a scenario like this, it might be more prudent to use the visible data binding because the elements will remain in the DOM and can be initialized upon the document load.

I find using the if and ifnot data bindings very convenient when I want to remove content that I only want the user to be able to access in specific scenarios.

```
Example 4-8. ifnot data binding
```

```
ifnot: !showExtraData()
```
[Example 4-7](#page-39-0) could be accomplished using ifnot by updating the binding to invert the condition. Instead of adding the elements when the condition evaluates to true, the ifnot adds the elements when the condition evaluates to false.

#### **The Use of Brackets and Observables**

<span id="page-41-0"></span>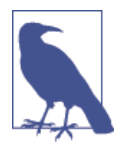

In case you didn't notice, in the previous example, I had to execute the showExtraData observable like it was a function by adding brackets at the end. All of the previous examples did not require the brackets because Knockout intuitively knew to execute the observable; however, because I added the ! to the state when false, I had to tell Knockout to execute the observable and then apply the ! statement.

In [Chapter 2,](#page-22-0) when demonstrating conditional data binding, if the id property were an observable, the example would be updated as follows:  $id() == 0$ , thus telling Knockout to execute the id observable and compare it to the value 0.

### **When to Use Observables**

Observables are extremely powerful, and as Peter Parker is told by his Uncle Ben: "With great power comes great responsibility." (Yes, I must always use this Spider-Man quote when this comes up.)

When an observable is first defined, Knockout initializes the variable as a function to track any changes to the value. This contains a certain amount of processing overhead.

It's important to make conscious decisions about what you define as an observable. If the value can potentially change (either programmatically or from user interaction), an observable property is completely valid. However, if you have four properties and only two of them will change, and the other properties are needed but will never change, there is no need to make them observed (see Example 4-9).

Example 4-9. Object that is partially observed

```
function ViewModel(person) {
    var self = this;
    self.person = {
         id: person.id,
         firstName: ko.observable(person.firstName),
         lastName: ko.observable(person.lastName),
         status: person.status
    };
};
var person = {
     id: 1,
     firstName: 'Steve',
     lastName: 'Kennedy',
```

```
 status: 'Active'
};
var viewModel = new ViewModel(person);
ko.applyBindings(viewModel);
```
[Example 4-9](#page-41-0) implies that I can only change the first and last name of a person object. The id and status cannot be changed; however, they can still be used in a Knockout data binding for display purposes.

# **CHAPTER 5 Working with Forms**

### **Form Data Bindings**

Knockout provides several different bindings that work with specific form elements.

- The value binding is used with input, select, and textarea form inputs.
- The textInput binding is also used with input and textarea and is quite similar to the value binding. When the textInput is used, the observable updates with every user interaction, as opposed to the value binding, which defaults to updating when the form element changes (typically when the field loses focus). See [Example 5-1.](#page-45-0)
- The checked binding is used with checkboxes and radio buttons.
- The options binding is used on the select form input to populate the list of options available in the drop-down list.
- The selectedOptions binding is also used with the select form input; more specifically when you are using a multiselect list. This is commonly bound to an observable array, as opposed to an observable variable.
- The enable and disable bindings work with all form inputs to either enable or disable the form element when the condition results to true or false, respectively.

All of these bindings are what Knockout calls two-way bindings. This means that when the form element is changed, your ViewModel property is updated and if you programmatically change the observable, the form element it is binded to will be automatically updated.

<span id="page-45-0"></span>Example 5-1. The textInput binding

```
<!DOCTYPE html>
<html>
<head>
     <title>Data Binding with KnockoutJS</title>
</head>
<body>
     <textarea data-bind="textInput: myText"></textarea><br/>
     Characters remaining: <span data-bind="text: charactersRemaining"></span>
     <script type='text/javascript' src='js/knockout-3.2.0.js'></script>
     <script>
         function ViewModel() {
             var self = this;
             self.myText = ko.observable('');
             self.maxCharacters = 140;
             self.charactersRemaining = ko.computed(function() {
                 return self.maxCharacters - self.myText().length;
             });
         };
         var viewModel = new ViewModel();
         ko.applyBindings(viewModel);
     </script>
</body>
</html>
```
This example uses the textInput binding on a textarea. This is bound to the myText observable. Just beneath the text box, the total remaining characters are displayed. A span element is bound to a computed observable called charactersRemaining. Each time the myText property is changed, this function is called and automatically updates the remaining characters.

If you were to try the previous example but replace the textInput binding with the value binding, you would not see the character count updated with each keystroke.

This can be fixed because the value binding offers a secondary property called valueUpdate. This can be set to any other event that Knockout should listen to in order to trigger updates.

[Example 5-2](#page-46-0) tells Knockout to update the value when the event afterkeydown is trig‐ gered, which will provide more instantaneous updates. By default, when using the value binding, Knockout is only listening for the onChange event.

```
Example 5-2. Using the value binding with a valueUpdate
```

```
<textarea data-bind="value: myText, valueUpdate: 'afterkeydown'"></textarea><br/>
```
I advise caution in changing the valueUpdate option. While instantaneous updates are nice, many scenarios do not require this. If Knockout is unnecessarily updating observables, application performance will suffer.

# **Event Data Bindings**

In [Chapter 4](#page-34-0), the first Knockout binding event was used (click). Knockout provides several other events that are commonly used with forms:

- The submit binding is used on the form element and is triggered when a form is submitted.
- The click binding is commonly used on buttons and links, but can be applied to any DOM element that is visible.
- The hasFocus binding is commonly used on input elements and is triggered when the DOM element receives user focus.
- The event binding allows you to specify any other DOM event (including the click and submit bindings), such as mouseover, keypress, etc.

Example 5-3 is quite similar to a previous example where a list of books are displayed from the array. The example has been trimmed down to just include a title and image.

Example 5-3. A mouseover event

```
<!DOCTYPE html>
<html>
<head>
     <title>Data Binding with KnockoutJS</title>
</head>
<body>
     <img id="current_book" />
     <ul>
     <!-- ko foreach: books -->
         <li data-bind="text: title, event: { mouseover: $parent.loadImage }"></li>
     <!-- /ko -->
     </ul>
     <script type='text/javascript' src='js/jquery.js'></script>
     <script type='text/javascript' src='js/knockout-3.2.0.js'></script>
     <script>
         function ViewModel() {
             var self = this;
```

```
self. books = <math>\sqrt{}</math>\{ title: 'Rapid Application Development With CakePHP',
                     image:
                     'http://ecx.images-amazon.com/images/I/41JC54HEroL._AA160_.jpg'
                 }, {
                     title: '20 Recipes for Programming MVC 3: 
                     Faster, Smarter Web Development',
                     image:
                     'http://ecx.images-amazon.com/images/I/51LpqnDq8-L._AA160_.jpg'
                 }, {
                     title: '20 Recipes for Programming PhoneGap: 
                     Cross-Platform Mobile Development for Android and iPhone',
                     image:
                     'http://ecx.images-amazon.com/images/I/51AkFkNeUxL._AA160_.jpg'
 }
             ];
             self.loadImage = function(data, event) {
                 $('#current_book').attr('src', data.image);
             };
         };
         var viewModel = new ViewModel();
         ko.applyBindings(viewModel);
     </script>
</body>
</html>
```
The books are output in an unordered list. The li element is bound to the title property. After the text binding, an event binding is used and listens for the mouse over event.

When this event is triggered, it calls the loadImage function. This function then populates an image with the value from the image property.

# **Listening for Changes**

When observables were introduced, I mentioned how Knockout sends events that notify listeners about changes to the value. Knockout provides a useful subscribe function that can be added to an observable. Then, each time the observable is changed, the function is called, allowing programmatic changes to that observable.

Subscribing to observables allows you to easily perform side effects to other proper‐ ties in your ViewModel when the property's value changes (see [Example 5-4\)](#page-48-0). The following example demonstrates this with two drop-down lists. When the observed value from the first list changes, it dynamically updates the observed value of the second list.

<span id="page-48-0"></span>The first example contains a list of countries to select from. It uses the previously mentioned data bindings to populate a select element option, define the value used for the text, and define the values in the drop-down.

The second list contains available states for the selected country. By default, this will be hidden until a country that contains an array of states is selected.

Example 5-4. Subscribing to an observable value change

```
<!DOCTYPE html>
<html>
<head>
    <title>Data Binding with KnockoutJS</title>
</head>
<body>
    <select data-bind="options: availableCountries, optionsText: 'name', 
     optionsValue: 'id', optionsCaption: 'Select a country...', 
    value: selectedCountry"></select>
    <select data-bind="options: availableStates, optionsText: 'name', 
    optionsValue: 'id', value: selectedState, visible: availableStates().length > 
    0" style="display:none"></select>
    <script type='text/javascript' src='js/knockout-3.2.0.js'></script>
     <script>
        function ViewModel() {
            var self = this;
            self.selectedCountry = ko.observable();
            self.selectedState = ko.observable();
            self.availableCountries = ko.observableArray([
\{ id: 1, name: 'United States', states: [
                        { id: 1, name: 'Alabama' },
                        // ... 
\blacksquare },
\{ id: 2, name: 'Canada', states: [
                        { id: 53, name: 'Alberta' },
                        // ... 
\blacksquare }
            ]);
            self.availableStates = ko.observableArray([]);
            self.selectedCountry.subscribe(function() {
                self.availableStates([]);
```

```
for (var i = 0; i < self.availableCountries().length; i++) {
                   if (self.availableCountries()[i].id == self.selectedCountry()) {
                       self.availableStates(self.availableCountries()[i].states);
                       break;
 }
 }
            });
        };
        var viewModel = new ViewModel();
        ko.applyBindings(viewModel);
    </script>
</body>
</html>
```
The array of countries was populated with an id, name, and states property. The array of states are used to populate the available states when that country is selected from the drop-down list.

This is accomplished by subscribing to the selectedCountry observable to which the first drop-down list is bound. When the value changes, the function within sub scribe is called. This function clears the list of states, and then loops through the available countries until it finds the selected country (comparing the id property to the availableCountry value). When a match is found, the available states are populated.

## **Unobtrusive Form Validation**

A chapter dedicated to working with forms would be incomplete if it didn't cover val‐ idation of the data within a form. Common form validation includes ensuring that required data is populated prior to submitting. It can also include validation of the content based on the data type; for example, an email address requires very specific formatting.

By implementing unobtrusive form validation, this can all occur prior to the form being submitted. There is an excellent jQuery plugin that allows for easy additions of unobtrusive client-side form validation.

[Example 5-5](#page-50-0) demonstrates how to set up and include several simple form data binds, including the submit data bind.

To begin, visit the [jQuery Validation Plugin](http://jqueryvalidation.org/) homepage and download the plugin. This example uses version 1.13. This plugin also requires the jQuery library to be installed. This can be downloaded from the [jQuery site](http://jquery.com) or the *lib* folder in the jQuery validation download.

<span id="page-50-0"></span>Copy these two files into the previously created js folder where the Knockout library currently resides.

Example 5-5. Unobtrusive form validation

```
<!DOCTYPE html>
<html>
<head>
     <title>Data Binding with KnockoutJS</title>
</head>
<body>
     <form data-bind="submit: validate">
         <input type="text" data-bind="value: firstName"
         placeholder="Enter your first name" required /><br/>
         <input type="text" data-bind="value: lastName"
         placeholder="Enter your last name" required /><br/>
         <input type="email" data-bind="value: email"
         placeholder="Enter your email" required /><br/>
         <input type="submit" />
     </form>
     <script type='text/javascript' src='js/jquery.js'></script>
     <script type='text/javascript' src='js/jquery.validate.min.js'></script>
     <script type='text/javascript' src='js/knockout-3.2.0.js'></script>
     <script>
         function ViewModel() {
             var self = this;
             self.firstName = ko.observable();
             self.lastName = ko.observable();
             self.email = ko.observable();
             self.validate = function(form) {
                 return $(form).validate();
             };
         };
         var viewModel = new ViewModel();
         ko.applyBindings(viewModel);
     </script>
</body>
</html>
```
Example 5-5 creates a form that collects a first name, last name, and email address. These fields are all data-bound to corresponding fields in the ViewModel.

The form also contains a data binding to the submit binding that tells Knockout to call the validate function that has been created in the ViewModel.

The validate function accepts the form as an input parameter. It then calls the vali date function on the form that the unobtrusive validation automatically added to the form. If the validation succeeds, the form will be submitted; otherwise, an error will be displayed to the user to correct the information.

All three form fields have been tagged required and because I specified the email field as type email, the form validation ensures that I have a valid email address.

# **CHAPTER 6 Multiple ViewModels, Custom Data Bindings, and Templates**

### **Binding Multiple ViewModels**

Whether you are simply looking to keep your ViewModels nice and clean, or you have a shared ViewModel that appears on each page, there will come a time when you wish to bind multiple ViewModels on a single page.

Knockout makes this quite easy. There is an optional second parameter that can be passed into the ko.applyBindings function that tells Knockout to limit its binding within this block of HTML.

Example 6-1 almost looks the same as some of the previous examples where a simple name was being bound. There are a few subtle differences that get this to work.

Example 6-1. Binding two ViewModels on a single page

```
<!DOCTYPE html>
<html>
<head>
     <title>Data Binding with KnockoutJS</title>
</head>
<body>
     <div id="viewModel1">
         <h1 data-bind="text: name"></h1>
     </div>
     <div id="viewModel2">
         <h1 data-bind="text: name"></h1>
     </div>
```

```
 <script type='text/javascript' src='js/knockout-3.2.0.js'></script>
     <script>
         function ViewModel(name) {
             var self = this;
             self.name = name;
         };
         var viewModel1 = new ViewModel('Steve Kennedy');
         ko.applyBindings(viewModel1, document.getElementById('viewModel1'));
         var viewModel2 = new ViewModel('Mike Wilson');
         ko.applyBindings(viewModel2, document.getElementById('viewModel2'));
     </script>
</body>
</html>
```
First, there are two h1 tags placed inside their own div tag. This div tag contains an id attribute that is important for this example to function properly.

In the JavaScript, the same ViewModel is instantiated twice, each with a different name as the input. This variable is then passed to the ko.applyBindings as normal; however, this time a second parameter is passed as well. The div element is passed so Knockout will only bind within that element.

You can confirm this by copying one of the h1 tags and placing it outside of the div. No text will be displayed because Knockout does not perform any data bindings.

# **Binding to a WYSIWYG Editor**

Knockout comes with many great, built-in bindings; however, there are times when they don't quite solve the problem at hand. Luckily, Knockout allows you to build a custom binding that can be bound to any HTML property.

A perfect example of this is a WYSIWYG editor such as the very popular (and free) TinyMCE.

TinyMCE converts any ordinary textarea into a sophisticated HTML editor. Unfortunately, TinyMCE doesn't actually change the contents of the textarea to which we would normally apply the value binding.

In [Example 6-2](#page-54-0), textarea will be bound to a custom Knockout binding called tinymce. When the user works with the editor, a live preview is bound to a div tag using the html binding. A button is also bound to a function that will reset the contents of the editor to nothing.

<span id="page-54-0"></span>To begin, visit the [TinyMCE download page](http://www.tinymce.com/download/download.php) and get the version that is built with the jQuery package. This book uses version 4.1.5.

Example 6-2. textarea bound to TinyMCE

```
<!DOCTYPE html>
<html><head>
     <title>Data Binding with KnockoutJS</title>
</head>
<body>
     <form>
         <textarea data-bind="tinymce: htmlText"></textarea>
     </form>
     <button type="button" data-bind="click: resetContent">Reset content</button>
     <h2>Preview</h2>
     <div data-bind="html: htmlText"></div>
     <script type='text/javascript' src='js/jquery.js'></script>
     <script type='text/javascript' src='js/tinymce/jquery.tinymce.min.js'></script>
     <script type='text/javascript' src='js/tinymce/tinymce.min.js'></script>
     <script type='text/javascript' src='js/knockout-3.2.0.js'></script>
     <script type='text/javascript' src='js/kobinding.js'></script> <script>
         function ViewModel() {
             var self = this;
             self.htmlText = ko.observable();
             self.resetContent = function() {
                 self.htmlText('');
             };
         };
         var viewModel = new ViewModel();
         ko.applyBindings(viewModel);
     </script>
</body>
</html>
```
So far, this looks identical to many previous examples shown. A textarea is bound to a property called htmlText. The button is bound to a function called resetContent, which simply sets the htmlText property to an empty string. The preview is a div that is data-bound via the html binding to the same htmlText property.

Several scripts are included: jQuery, TinyMCE, and the newly created Knockout binding. A new file called *kobinding.js* should be created and placed inside the previously created js folder. The contents of this file are shown in [Example 6-3.](#page-55-0)

<span id="page-55-0"></span>Example 6-3. The tinymce binding, kobinding.js

```
ko. bindingHandlers.tinymce = {
     init: function (element, valueAccessor, allBindingsAccessor) {
         var tinymceOptions = { setup: function (editor) {
             editor.on('change', function (event) {
                 valueAccessor()(event.target.getContent());
             });
          }
         };
         $( element ).text( valueAccessor()() );
         setTimeout( function() {
             $( element ).tinymce(tinymceOptions);
         }, 0 );
         ko.utils['domNodeDisposal'].addDisposeCallback( element, function() {
             $( element ).tinymce().remove();
         });
     },
     'update': function( element, valueAccessor, allBindings ) {
         var tinymce = $( element ).tinymce(), value = valueAccessor()();
         if ( tinymce ) {
             if ( tinymce.getContent() !== value ) {
                 tinymce.setContent( value );
 }
         }
     }
};
```
To begin, you'll notice that two properties are defined for the tinymce binding: init and update.

The init property is called upon first initialization (i.e., when ko.applyBindings is first called). This does a few things. It sets up the TinyMCE options and binds the textarea to TinyMCE.

In the setup of TinyMCE, I created an inline setup function that listens for the change event that is trigged by TinyMCE. Every time TinyMCE fires the change event, the observable that is bound to the custom binding is updated with the contents of the TinyMCE editor.

The update property is triggered whenever the observable changes via code (i.e., in the previous example, from clicking the reset button). Inside this function, it gets the TinyMCE editor that the observable is bound to and sets the content of TinyMCE to the current value of the observable.

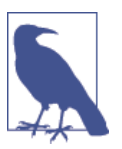

#### **valueAccessor()()**

If you are wondering why two sets of parentheses are being used, the input property valueAccessor is a JavaScript function which (when executed) provides access to the current model property value. This is the first set of parentheses.

The second set of parentheses is required because the model property is an observed property, meaning it is a function and needs to be executed to access the current value.

## **Binding to a Knockout Template**

Code organization and code reuse are important factors on almost any size project. Knockout helps with organizing or reusing your HTML templates by creating a Knockout template.

Even if you don't use a template, the underlying Knockout functionality converts the HTML structure in foreach, with, and if bindings into one.

In Example 6-4, I am going to update an example from [Chapter 3](#page-25-0) that outputs a list of books in a table. The HTML that is repeated within the foreach binding will be extracted into a template, allowing for easy reuse.

Example 6-4. Using a template with a foreach binding

```
<!DOCTYPE html>
<html>
<head>
     <title>Data Binding with KnockoutJS</title>
</head>
<body>
     <table>
         <thead>
             <tr>
                  <th>Title</th>
                 <th>ISBN</th>
                  <th>Published</th>
             </tr>
         </thead>
         <tbody data-bind="template: { name: 'book-template', foreach: books }"> 
         </tbody>
     </table>
     <script type='text/javascript' src='js/knockout-3.2.0.js'></script>
     <script type="text/html" id="book-template">
         <tr>
             <td data-bind="text: title"></td>
```

```
 <td data-bind="text: isbn"></td> 
             <td data-bind="text: $parent.formatDate(publishedDate)"></td> 
        </tr>
     </script>
     <script>
         function ViewModel() {
             var self = this;
            self. books = <math>\lceil</math>\{ title: 'Rapid Application Development With CakePHP',
                     isbn: '1460954394',
                     publishedDate: '2011-02-17'
                 }, {
                     title: '20 Recipes for Programming MVC 3: 
                     Faster, Smarter Web Development',
                     isbn: '1449309860',
                     publishedDate: '2011-10-14'
                 }, {
                     title: '20 Recipes for Programming PhoneGap: 
                     Cross-Platform Mobile Development for Android and iPhone',
                     isbn: '1449319548',
                     publishedDate: '2012-04-06'
 }
             ];
             self.formatDate = function(dateToFormat) {
                 var months = new Array("January", "February", "March", "April",
                 "May", "June", "July", "August", "September", "October",
                 "November", "December");
                 var d = new Date(dateToFormat);
                 return months[d.getMonth()] + ' ' + d.getDate() + ', ' +
                 d.getFullYear();
             };
         };
         var viewModel = new ViewModel();
         ko.applyBindings(viewModel);
     </script>
</body>
</html>
```
This example is almost identical to the earlier example with two key modifications.

First, the foreach binding is now wrapped within a template binding. The template binding tells Knockout to call the book-template for each element in the foreach binding.

Second, the HTML code that was previously within the foreach binding has been moved inside a script tag that contains a different script type of text/html, and the id attribute is set to book-template.

Templates provide an excellent way to improve organization and reusability of blocks of HTML code. The larger your project, the more important this will become!

[www.allitebooks.com](http://www.allitebooks.org)

# **CHAPTER 7 Enhancing Observables**

### **Extending Observables**

Observables by themselves can accomplish quite a bit. Of course, there are times with every framework that it simply cannot do everything you want. Knockout provides the ability to write custom functions to extend any observable.

Example 7-1 will extend (pun intended) the previous example that counted characters to prevent the text input from entering more than the allotted amount.

Example 7-1. Extending an observable

```
<!DOCTYPE html>
<html>
<head>
     <title>Data Binding with KnockoutJS</title>
</head>
<body>
     <textarea data-bind="textInput: myText"></textarea><br/>
     Characters remaining: <span data-bind="text: charactersRemaining"></span>
     <script type='text/javascript' src='js/knockout-3.2.0.js'></script>
     <script type='text/javascript' src='js/maxCharacters.js'></script>
     <script>
         function ViewModel() {
             var self = this;
             self.maxCharacters = 140;
             self.myText = ko.observable('')
             .extend({maxCharacters: self.maxCharacters});
```

```
 self.charactersRemaining = ko.computed(function() {
                 return self.maxCharacters - self.myText().length;
             });
         };
         var viewModel = new ViewModel();
         ko.applyBindings(viewModel);
     </script>
</body>
</html>
```
In the previous example, the myText observable has been extended to call the maxChar acters function, passing in a variable that contains the max characters to allow (see Example 7-2).

The maxCharacters function has been placed inside a file called maxCharacters.js and placed within the previously created js folder. This file is included immediately after the Knockout framework.

Example 7-2. Max characters extend function

```
ko.extenders.maxCharacters = function(target, max) {
     var result = ko.pureComputed({
         read: target,
         write: function(newValue) {
             var current = target();
             // only write the newValue if it less or equal to the 
             // max characters allowed 
             if (newValue.length <= max)
                 target(newValue);
             // set it back to the previous value 
             else {
                 target(current);
                 target.notifySubscribers(current);
 }
         }
     }).extend({ notify: 'always' });
     return result;
};
```
The extender function looks similar to computed observables in that it deals with both the read and write of the observable that is being extended.

Whenever the observable is about to change, Knockout calls the write function. This function checks if the new value is less than the max characters allowed. If it is, it writes the value into the observable.

If it's not, it resets the observable back to the previous value. After this is done, it tells the observable to notify all subscribers that the value has changed. This is required because technically the value hasn't changed, but by telling the subscribers that it has, it causes Knockout to update the contents of the text box and remove the newly added characters when the value exceeds the maximum length.

# **Adding Custom Functions to Observables**

Similar to extending observables, you can also attach a custom function to them. Knockout uses inheritance for observable types, so where you attach your function will determine what types of observables have access to it.

At the top of the hierarchy is the subscribable class; all types of observables inherit from this class. If you wish to add a custom function that is available to any observable type, you would attach it to this class.

From subscribable, the observable property and computed observable branch off. The observableArray type further extends the observable property. This means if you attach a function to the computed, it will only be available to that type. However, if you add it to observable, it will also be available to the observableArray.

In Example 7-3, the books are back. This time, a list of books will be displayed in an unordered list. Each book will contain a checkbox that is data-bound to the owned observable property of the book.

A function is then added to the observableArray called booksOwned that will create a new list from the main books array that only contains books where the owned property is true.

This list is then displayed under a separate unordered list that shows all of the books you own.

Example 7-3. Adding a function to an observableArray

```
<!DOCTYPE html>
<html>
<head>
     <title>Data Binding with KnockoutJS</title>
</head>
<body>
    List of books 
     <ul>
     <!-- ko foreach: books -->
         <li>
             <input type="checkbox" data-bind="attr: { id: isbn }, checked: owned "/>
             <label data-bind="attr: { for: isbn }, text: title"></label>
```

```
 </li>
     <!-- /ko -->
     </ul>
     Books you own 
     <ul>
     <!-- ko foreach: booksOwned -->
         <li data-bind="text: title"></li>
     <!-- /ko -->
     </ul>
     <script type='text/javascript' src='js/knockout-3.2.0.js'></script>
     <script type='text/javascript' src='js/booksOwned.js'></script>
     <script>
         function ViewModel() {
             var self = this;
             self.books = ko.observableArray([
\{ title: 'Rapid Application Development With CakePHP',
                     isbn: '1460954394',
                     owned: ko.observable(false)
                 }, {
                     title: '20 Recipes for Programming MVC 3: 
                     Faster, Smarter Web Development',
                     isbn: '1449309860',
                     owned: ko.observable(false)
                 }, {
                     title: '20 Recipes for Programming PhoneGap: 
                     Cross-Platform Mobile Development for Android and iPhone',
                     isbn: '1449319548',
                     owned: ko.observable(false)
 }
            \vert);
             self.booksOwned = self.books.booksOwned('owned', true);
         };
         var viewModel = new ViewModel();
         ko.applyBindings(viewModel);
     </script>
</body>
</html>
```
When the checkbox is selected, it will set the owned property to true. Inside the ViewModel, another array is defined that is called booksOwned (see [Example 7-4\)](#page-64-0). This is a subset of the books array that calls the booksOwned custom function that has been added to the observableArray. This function accepts two inputs, the property that will be used in the comparison and the required value to be included in the new list.

<span id="page-64-0"></span>The previous example includes a new script called booksOwned.js that is placed within the previously created *js* folder.

Example 7-4. booksOwned custom function

```
ko.observableArray.fn.booksOwned = function(property, value) {
     return ko.pureComputed(function() {
         var allItems = this();
         var matchingItems = [];
        for (var i = 0; i < allItems.length; i++) {
             var current = allItems[i];
             if (ko.unwrap(current[property]) === value)
                 matchingItems.push(current);
         }
         return matchingItems;
     }, this);
};
```
This function creates two arrays: allItems and matchingItems. allItems contains the original array. This array is then looped through, and using the inputs to this function, the element in the array is compared to the expected value. If there is a match, it is added to the second array, matchingItems. This array is then returned.

Because this function is wrapped within a computed function, it is set up to subscribe to any changes to the observableArray or any properties within that array that are being observed. So whenever either of those change, this function is executed, and the list of books owned is updated.

# **Rate-Limiting Observables**

There might be a scenario where you want to delay responding to an observable that has changed. Knockout contains a built-in extended function that allows you to limit how often subscribers to the observable are notified.

Because there might be several different ways you wish to limit, Knockout has pro‐ vided a few different methods.

In it's simplest form, as shown in Example 7-5, you can extend the observable and set a timeout value (in milliseconds) that Knockout should wait.

Example 7-5. Delay updates by one second

```
myObservable.extend({ rateLimit: 1000 });
```
This example can also be extended (no pun intended this time) to not simply wait the given milliseconds, but instead wait a given milliseconds after changes have stopped. See Example 7-6.

Example 7-6. Update one second after changes have stopped

```
myObservable.extend( {
     rateLimit: {
              timeout: 1000,
              method: "notifyWhenChangesStop"
     }
});
```
In Example 7-7, I thought it would be neat to create our own autocomplete. By using the rateLimit when the value changes on delay, a list of programming languages will be searched. Any matches will be added to an *observableArray* and displayed in an unordered list.

Example 7-7. Autocomplete using Knockout

```
<!DOCTYPE html>
<html>
<head>
     <title>Data Binding with KnockoutJS</title>
</head>
<body>
     <label for="tags">Filter a tag: </label>
     <input id="tags" data-bind="textInput: tag"><br/><br/>
     Tags Matching: 
     <ul>
     <!-- ko foreach: matchedTags -->
         <li data-bind="text: $data"></li>
     <!-- /ko -->
     </ul>
     <script type='text/javascript' src='js/knockout-3.2.0.js'></script>
     <script>
         function ViewModel() {
             var self = this;
            self. <b>availableTags</b> = <math>\lceil</math> "ActionScript", "AppleScript", "Asp",
                  "BASIC", "C", "C++", "Clojure",
                  "COBOL", "ColdFusion", "Erlang",
                  "Fortran", "Groovy", "Haskell",
                  "Java", "JavaScript", "Lisp",
                  "Perl", "PHP", "Python",
                  "Ruby", "Scala", "Scheme"
```

```
 ];
            self.matchedTags = ko.observableArray([]);
            self.tag = ko.observable().extend({
                rateLimit: {
                 timeout: 1000,
                 method: "notifyWhenChangesStop"
 }
            });
            self.tag.subscribe(function(value) {
                self.matchedTags.removeAll();
                if (value !== '') {
                   for (var i = \theta; i < self.availableTags.length; i++) {
                        if (self.availableTags[i].toLowerCase().indexOf(value) >= 0)
                            self.matchedTags.push(self.availableTags[i]);
 }
 }
            });
        };
        var viewModel = new ViewModel();
        ko.applyBindings(viewModel);
    </script>
</body>
</html>
```
In the previous example, two arrays are created. One contains the list of tags to search. The other is an observableArray that will be updated and contains tags that match what the user types.

A tag observable is also created and extended with a rateLimit of one second after it stops changing. This property is then subscribed to. When the property changes (after the delay), this function is called. It clears the matchedTags array and loops through the list of tags and adds any matches to the array.

If you run this example and type a into the text box that is data-bound to the delayed observed property, after one second the list of matched tags will be populated with several matches.

It's not quite as pretty as jQuery's autocomplete, but I like the better rate limiting that it provides!

# **CHAPTER 8 Server-Side Interaction**

Knockout doesn't include any functions to perform server-side interaction. It is completely up to you. You can use jQuery, vanilla JavaScript, or any other library that you prefer.

I suggest using jQuery because some of the previous examples are already using it, which means it is most likely already included in your project, thus adding no additional override.

## **Sending Data**

When it comes to sending data, I typically use a few different formats depending on whether I'm interacting with a [REST API](http://bit.ly/1a1pDEq) or if I'm [POSTing](http://bit.ly/1vnTrIk) a standard form. There are two major differences when changing between types:

- 1. The content-type of the [AJAX](http://bit.ly/1vnTDax) request is different. The default form when per‐ forming an AJAX request using jQuery is application/x-www-form-urlencoded. This would be used for a standard form POST. A typical content-type when working with a REST API would be application/json when working in [JSON](http://bit.ly/1vnTGDn).
- 2. The content of the form is also different. When performing a standard form POST, the data would be serialized as a standard JavaScript key/value pair of data. Whereas, when interacting with a JSON REST API, the form data would be serialized to JSON. Knockout does provide helpful functions to unwrap observables and convert them to the necessary types that will be explored in the upcoming examples.

In [Example 8-1](#page-69-0), I will create a standard form that leverages several Knockout bind‐ ings. When the form is submitted, it will be done via AJAX using the standard form **POST.** 

<span id="page-69-0"></span>Example 8-1. Form POST via AJAX

```
<!DOCTYPE html>
<html>
<head>
     <title>Data Binding with KnockoutJS</title>
</head>
<body>
     <form data-bind="submit: validateAndSave, with: person">
         <input type="text" data-bind="value: firstName"
         placeholder="Enter your first name" required /><br/>
         <input type="text" data-bind="value: lastName"
         placeholder="Enter your last name" required /><br/>
         <input type="email" data-bind="value: email"
         placeholder="Enter your email" required /><br/>
         <input type="submit" />
     </form>
     <script type='text/javascript' src='js/jquery.js'></script>
     <script type='text/javascript' src='js/jquery.validate.min.js'></script>
     <script type='text/javascript' src='js/knockout-3.2.0.js'></script>
     <script>
         function ViewModel() {
             var self = this;
            self. person = {
                 firstName: ko.observable(),
                 lastName: ko.observable(),
                 email: ko.observable()
             };
             self.validateAndSave = function(form) {
                 if (!$(form).validate()) return;
                5.ajax(f) url: 'myform.aspx',
                     data: ko.toJS(self.person),
                     type: 'POST',
                     contentType: 'application/x-www-form-urlencoded'
                 }).success(self.successSave).error(self.errorSave);
             };
             self.successSave = function() {
                 alert('Success!');
             };
             self.errorSave = function() {
                 alert('Error!');
             };
         };
         var viewModel = new ViewModel();
```

```
 ko.applyBindings(viewModel);
     </script>
</body>
</html>
```
This example is quite similar to the example shown in [Chapter 5.](#page-49-0) A few key changes have been made. First, the previous observable elements for the fields have been converted into a person object. This is done to make it easier to submit the entire object via AJAX. This can be seen inside of the validateAndSave function where the data being supplied via AJAX is using the Knockout function ko.toJS to convert the person object into a usable JavaScript key/value pair.

If the AJAX call is successful, the successSave function will be executed, which will display a success message in an alert dialog. Similarly, if an error occurs, the error Save function will be called, and an error message displayed.

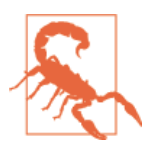

#### **Running the Example**

The most likely result of running the above example will cause the error dialog to appear because the form is attempting to submit to a page called myform.aspx, which does not exist.

The only other significant changes to the previous example are the form tag data bindings. Previously, it was bound to a validate function; it is now bound to a vali dateAndSave function (a slightly more verbose name). It also leverages the with bind‐ ing to the person object to avoid prefixing each input element to that object.

[Example 8-1](#page-69-0) is submitting a standard form POST via AJAX as described earlier. To convert this example to submit the form via JSON, two minor changes need to be made to the AJAX call inside the validateAndSave function. See Example 8-2.

Example 8-2. Form post via JSON

```
$.ajax({
     url: 'myform.aspx',
     data: ko.toJSON(self.person),
     type: 'POST',
     contentType: 'application/json'
})
```
Instead of using the ko.toJS function, it is replaced with the very similar ko.toJSON function. As the function name indicates, this converts the person object into a JSON representation of it. The other minor change is that contentType is now set to appli cation/json.

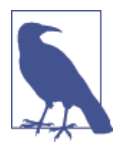

#### **ko.toJS and ko.toJSON**

The ko.toJS and ko.toJSON functions recursively go through the entire object and unwrap any properties or arrays from being an observed property to a regular JavaScript property.

## **Receiving Data**

Receiving data is quite similar to sending data, but in reverse. When you're sending data to a server, you typically use observables to capture and send data. When receiv‐ ing data, it's quite typical to use properties or observables to store the response from a server.

To demonstrate this, Example 8-3 will convert the autocomplete example created in [Chapter 7.](#page-64-0) This time, the availableTags array will not be included directly within the ViewModel; the data will be loaded via the server.

Example 8-3. Server-side auto complete data

```
<!DOCTYPE html>
<html>
<head>
     <title>Data Binding with KnockoutJS</title>
</head>
<body>
     <label for="tags">Filter a tag: </label>
     <input id="tags" data-bind="textInput: tag"><br/><br/>
     Tags Matching: 
     <ul>
         <!-- ko foreach: matchedTags -->
         <li data-bind="text: $data"></li>
         <!-- /ko -->
     </ul>
     <script type='text/javascript' src='js/jquery.js'></script>
     <script type='text/javascript' src='js/knockout-3.2.0.js'></script>
     <script>
         function ViewModel() {
             var self = this;
             self.matchedTags = ko.observableArray([]);
             self.availableTags = [];
             self.tag = ko.observable().extend({
                 rateLimit: {
                         timeout: 1000,
                         method: "notifyWhenChangesStop"
 }
```
```
 });
            self.tag.subscribe(function(value) {
                self.matchedTags.removeAll();
                if (value !== '') {
                   for (var i = 0; i < self.availableTags.length; i++) {
                       if (self.availableTags[i].toLowerCase().indexOf(value) >= 0)
                            self.matchedTags.push(self.availableTags[i]);
 }
 }
            });
            $.ajax({
                url: 'tags.html',
                type: 'GET',
                contentType: 'application/json',
                dataType: 'json'
            }).success(function(data) {
                self.availableTags = data;
            });
        };
        var viewModel = new ViewModel();
        ko.applyBindings(viewModel);
    </script>
</body>
</html>
```
This example is nearly identical to the previous example with the exception that the availableTags is populated with the response of the newly added AJAX call.

The AJAX request calls tags.html (shown in Example 8-4), which contains the same list of tags from the earlier example. Because the AJAX call was told the response would be JSON, the array of words can be stored directly in the availableTags array.

Example 8-4. Tags.html

```
\mathsf{L} "ActionScript", "AppleScript", "Asp",
 "BASIC", "C", "C++", "Clojure",
 "COBOL", "ColdFusion", "Erlang",
 "Fortran", "Groovy", "Haskell",
 "Java", "JavaScript", "Lisp",
 "Perl", "PHP", "Python",
 "Ruby", "Scala", "Scheme"
]
```
If your server contains a language that has database access, this would be a perfect example to implement fetching the list of tags from a nonstatic file.

<span id="page-73-0"></span>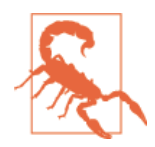

#### **May Require a Web Server**

The previous example might require a web server to execute. If you were previously running the examples as HTML files (e.g., the URL was  $file://)$ , you might receive an error when performing the AJAX request.

For development purposes, I recommend setting up [XAMPP](https://www.apachefriends.org/download.html) [server](https://www.apachefriends.org/download.html), which is compatible with Windows, Linux, and Mac OS X. Once set up, the sample files can be placed within the *htdocs* directory where XAMPP is installed.

In [Example 8-4,](#page-72-0) the list of available tags is being loaded once, cached locally, and searched each time. Often, when performing this type of operation, it might be on a much larger data set where looping through an array is not practical.

An example like this could be altered quite easily to move the matching of tags to the server and taking the results and setting the matchedTags observable array from the response.

Example 8-5 will partially demonstrate this by pretending the response to the AJAX request contains only tags that match our query.

Example 8-5. Autocomplete that updates the matchedTags

```
<!DOCTYPE html>
<html>
<head>
     <title>Data Binding with KnockoutJS</title>
</head>
<body>
     <label for="tags">Filter a tag: </label>
     <input id="tags" data-bind="textInput: tag"><br/><br/>
     Tags Matching: 
     <ul>
         <!-- ko foreach: matchedTags -->
         <li data-bind="text: $data"></li>
         <!-- /ko -->
     </ul>
     <script type='text/javascript' src='js/jquery.js'></script>
     <script type='text/javascript' src='js/knockout-3.2.0.js'></script>
     <script>
         function ViewModel() {
             var self = this;
             self.matchedTags = ko.observableArray([]);
             self.tag = ko.observable().extend({
```

```
 rateLimit: {
                         timeout: 1000,
                         method: "notifyWhenChangesStop"
 }
            });
            self.tag.subscribe(function(value) {
                 self.matchedTags.removeAll();
                 if (value !== '') {
                    $.ajax({
                         url: 'tags.html',
                         type: 'GET',
                         contentType: 'application/json',
                         dataType: 'json'
                    }).success(function(data) {
                         self.matchedTags(data);
                    });
 }
            });
         };
         var viewModel = new ViewModel();
         ko.applyBindings(viewModel);
     </script>
</body>
</html>
```
The previous example no longer contains the availableTags and the loop to perform the match; instead, whatever the results are from the AJAX request are directly assigned to the matchedTags observable array.

Using our imaginations for a minute, when you type in the tags box, if the tags.html page were performing the filtering logic, the matchedTags would be correctly filtered each time you typed based on the dynamic response from the server.

# **CHAPTER 9 The Mapping Plugin**

<span id="page-76-0"></span>Knockout allows developers to extend the framework by creating plugins, and the original developer has created one called mapping. The purpose of this plugin is to automatically map a standard JavaScript object or JSON data to a new object with each property being an observable object.

This can be extremely useful in several different situations. Where we had been creat‐ ing objects and manually defining each property as observable, the mapping plugin will do this automatically.

To get started, [download the additional JavaScript file](http://knockoutjs.com/documentation/plugins-mapping.html). I saved mine into the existing js folder and called it knockout.mapping.js, and that is how these next examples will reference the file.

## **Map from an Object**

In Example 9-1, I convert an example from [Chapter 3](#page-30-0) that demonstrates the with binding on a single book object. In the original example, a book object is passed to the ViewModel via the constructor. This is then directly assigned to the internal book property and used for displaying with Knockout bindings. However, because it is using the mapping plugin, all of the properties (title, synopsis, and published Date) are now being observed.

Example 9-1. Mapping from an object

```
<!DOCTYPE html>
<html>
<head>
     <title>Data Binding with KnockoutJS</title>
</head>
```
<span id="page-77-0"></span>**<body>**

```
 <div id="book" data-bind="with: book">
         <h1 data-bind="text: title"></h1>
         <h2>Published on <span data-bind="text: $parent.formatDate(publishedDate())">
         </span></h2>
         <p data-bind="text: synopsis"></p>
     </div>
     <script type='text/javascript' src='js/knockout-3.2.0.js'></script>
     <script type='text/javascript' src='js/knockout.mapping.js'></script>
     <script>
         function ViewModel(book) {
             var self = this;
            self.book = ko.mapping.fromJS(book);
             self.formatDate = function(dateToFormat) {
                 var months = new Array("January", "February", "March", "April",
                 "May", "June", "July", "August", "September", "October",
                 "November", "December");
                 var d = new Date(dateToFormat);
                 return months[d.getMonth()] + ' ' + d.getDate() + ', ' +
                 d.getFullYear();
             };
         };
        var book = {
             title: 'Rapid Application Development With CakePHP',
             synopsis: '...',
             isbn: '1460954394',
             publishedDate: '2011-02-17'
         };
         var viewModel = new ViewModel(book);
         ko.applyBindings(viewModel);
     </script>
</body>
</html>
```
In the original example, when displaying the published date via a function, the prop‐ erty was not being observed; in this example, it is, meaning when this function is called, the publishedDate requires parentheses to execute the function and return the observed value.

The other change is the book property is now being set with the ko.mapping.fromJS function, which converts each property into an observable.

<span id="page-78-0"></span>A function like this can be extremely useful when setting up a form that is prepopulated from a large data object, which avoids the necessity of mapping each prop‐ erty manually.

## **Map from JSON (or a Server)**

In the previous section, the data was being mapped from a JavaScript object. It's also quite common to want to map data from JSON via an AJAX request. Example 9-2 will also extend an example from [Chapter 3](#page-25-0). A list of books will be displayed in a table. The title of the book has been converted into a link. When the user selects the book, an AJAX request is made to fetch the book details. Using the mapping plugin, the response is mapped to an internal book property and used to dynamically display the book.

Example 9-2. Mapping from JSON

```
<!DOCTYPE html>
<html>
<head>
     <title>Data Binding with KnockoutJS</title>
</head>
<body>
     <!-- ko if: hasFetchedBook -->
         <div id="book" data-bind="with: book">
             <img data-bind="attr: { src: image }" />
             <h1 data-bind="text: title"></h1>
             <h2>Published on 
             <span data-bind="text: $parent.formatDate(publishedDate())">
             </span></h2>
             <p data-bind="text: synopsis"></p>
         </div>
     <!-- /ko -->
     <table>
         <thead>
             <tr>
                 <th>Title</th>
                 <th>ISBN</th>
                 <th>Published</th>
             </tr>
         </thead>
         <tbody data-bind="foreach: books">
             <tr>
                 <td><a href="#" data-bind="text: title, click: $parent.loadBook">
                 </a></td>
                 <td data-bind="text: isbn"></td>
                 <td data-bind="text: $parent.formatDate(publishedDate)"></td>
             </tr>
```

```
 </tbody>
    </table>
    <script type='text/javascript' src='js/jquery.js'></script>
    <script type='text/javascript' src='js/knockout-3.2.0.js'></script>
    <script type='text/javascript' src='js/knockout.mapping.js'></script>
    <script>
         function ViewModel() {
             var self = this;
            self. books = <math>\lceil</math>\overline{\mathcal{L}} title: 'Rapid Application Development With CakePHP',
                 isbn: '1460954394',
                 publishedDate: '2011-02-17'
             }, {
                 title: '20 Recipes for Programming MVC 3: 
                 Faster, Smarter Web Development',
                 isbn: '1449309860',
                 publishedDate: '2011-10-14'
             }, {
                 title: '20 Recipes for Programming PhoneGap: 
                 Cross-Platform Mobile Development for Android and iPhone',
                 isbn: '1449319548',
                 publishedDate: '2012-04-06'
 }
         ];
         self.book;
         self.hasFetchedBook = ko.observable(false);
         self.loadBook = function() {
             $.ajax({
                 url: 'book.html',
                 type: 'GET',
                 contentType: 'application/json'
             }).success(function(data) {
                 self.book = ko.mapping.fromJSON(data, self);
                 self.hasFetchedBook(true);
             });
         };
         self.formatDate = function(dateToFormat) {
             var months = new Array("January", "February", "March", "April",
             "May", "June", "July", "August", "September", "October",
             "November", "December");
             var d = new Date(dateToFormat);
             return months[d.getMonth()] + ' ' + d.getDate() + ', ' +
             d.getFullYear(); };
         };
```

```
 var viewModel = new ViewModel();
         ko.applyBindings(viewModel);
     </script>
</body>
</html>
```
In this example, the title of the book within the table is an HTML link that is being data-bound to the loadBook function on click. This function performs an AJAX request to the *book.html* page (shown in Example 9-3). This contains similar data to the hardcoded book in the previous example. This function also sets the observable hasFetchedBook to true causing the HTML to dynamically render and show the book, image and all.

In the previous example, the book property was being mapped via a JavaScript object. In [Example 9-2](#page-78-0), it's from JSON and thus uses the ko.mapping.fromJSON function instead.

Example 9-3. book.html

```
{ 
     "title": "Rapid Application Development With CakePHP", 
     "synopsis": "...", 
     "isbn": "1460954394", 
     "publishedDate": "2011-02-17", 
     "image": "http://ecx.images-amazon.com/images/I/41JC54HEroL._AA160_.jpg"
}
```
The above is the previous book object changed into valid JSON to be parsed by the mapping plugin.

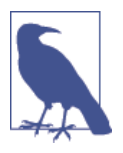

### **The Same Book Every Time**

Regardless of which book is selected, the same book will be returned every time in this example as there are no server-side logic capabilities to dynamically determine which book was selected. Of course, this example will not be difficult to extend, for example, to provide the book's ISBN number to the server.

Similar to the previous section, another great use of mapping from JSON would be to dynamically populate a form by fetching the data from the server, using the mapping plugin, and then binding the form to these elements.

## <span id="page-81-0"></span>**Observing and Ignoring Specific Properties**

When observables were first introduced, I hope I identified the importance of not unnecessarily making every property in an object observable. In [Example 9-1](#page-76-0), the mapping plugin used the default behavior and converted everything into an observable. This is perfect when everything needs to be observed; however, there will be many times that this is not the case and the plugin provides options for scenarios like this.

In Example 9-4, let's piece together several different things we've discussed but not yet fully implemented. This example demonstrates mapping data for a form, making only the necessary properties observed and using conditional functions to work as a form for adding and editing.

Example 9-4. Mapping plugin with options

```
<!DOCTYPE html>
<html>
<head>
     <title>Data Binding with KnockoutJS</title>
</head>
<body>
     <form data-bind="submit: validateAndSave, with: user">
         <input type="text" data-bind="value: firstName"
         placeholder="Enter your first name" required /><br/>
         <input type="text" data-bind="value: lastName"
         placeholder="Enter your last name" required /><br/>
         <input type="email" data-bind="value: email"
         placeholder="Enter your email" required /><br/>
         <input type="submit" data-bind="value: (id == 0) ? 'Create' : 'Update'" />
     </form>
     <script type='text/javascript' src='js/jquery.js'></script>
     <script type='text/javascript' src='js/jquery.validate.min.js'></script>
     <script type='text/javascript' src='js/knockout-3.2.0.js'></script>
     <script type='text/javascript' src='js/knockout.mapping.js'></script>
     <script>
         function ViewModel(user) {
             var self = this;
            var mapping = \{ 'observe': [ "firstName", "lastName", "email" ],
                 'ignore': [ "created" ]
             };
             self.user = ko.mapping.fromJS(user, mapping);
```

```
 self.validateAndSave = function(form) {
                  if (!$(form).validate()) return;
                 if (self.user.id == 0)
                      alert("Creating a user");
                  else
                      alert("Updating a user");
             };
         };
        var user = \{ id: 1,
             firstName: 'Mike',
             lastName: 'Wilson',
             email: 'mike@notarealaddress.com',
             created: '2014-10-12'
         };
         var viewModel = new ViewModel(user);
         ko.applyBindings(viewModel);
     </script>
</body>
</html>
```
This examples accepts a user object in the constructor to the ViewModel. This object is then mapped to an internal user property that is bound to the form elements for editing.

The user object contains several additional properties that might be useful, but not editable within the form. To not make these objects observed unnecessarily, several mapping options are defined and passed into the mapping function.

First, an explicit list of properties that should be observed are defined in the observe option. These properties match the elements that are contained within the form. Sec‐ ond, the ignore option is used to not map the created property, as this is not required on the page.

# **CHAPTER 10 A Practical Example**

<span id="page-84-0"></span>For this final chapter, I thought it would be a good idea to see several of the things that have been demonstrated in small examples throughout the previous chapters. What better way to do that than with a shopping cart?

In previous examples, the HTML and JavaScript code have often been presented in a single example. Because this HTML and JavaScript is slightly larger than previous examples, it has been broken up into several small JavaScript files and one HTML file.

## **Building a Shopping Cart**

Let's begin by defining the goals of the shopping cart:

- Include a category selection to allow easy filtering of products
- Display a list of products for a given category
- See how many items are currently in the shopping cart
- Add an item to the cart
- Remove an item from the cart
- Display the running total of items in the cart
- Include some simple animations when adding/removing from the cart

I think that covers the core features of a typical shopping cart. By looking at these features, I see an immediate need for three arrays:

- 1. List of categories with their available items.
- 2. List of available products for the active category.
- 3. List of items the user is interested in purchasing.

In addition to these three arrays, we want to keep track of the current running total.

[Example 10-1](#page-85-0) shows the HTML that covers the shopping cart's features.

<span id="page-85-0"></span>Example 10-1. HTML for shopping cart

```
<!DOCTYPE html>
<html>
<head>
     <title>Yet Another Shopping Cart</title>
</head>
<body>
     <div style="float: left; width: 50%">
         <ul>
             <!-- ko foreach: categories -->
             <li><a href="#" data-bind=
             "click: $parent.showProducts, text: name"></a></li>
             <!-- /ko -->
         </ul>
         <ul>
             <!-- ko foreach: availableProducts -->
             <li>
                  <!-- ko template: { name: 'item-template', data: $data } -->
                 <!-- /ko -->
                 <p><button data-bind="click: $parent.addItem">Add to cart</button></p>
             </li>
             <!-- /ko -->
         </ul>
     </div>
     <div style="float: left; width: 50%">
         <h1>Items in cart: <span data-bind="text: cartItems().length"></span></h1>
         <ul>
             <!-- ko foreach: 
             { data: cartItems, afterAdd: fadeIn, beforeRemove: fadeOut } -->
             <li>
                  <!-- ko template: { name: 'item-template', data: $data } -->
                 <!-- /ko -->
                 <p><button data-bind="click: $parent.removeItem">Remove</button>
                  </p>
             </li>
             <!-- /ko -->
         </ul>
         <h3>Total: $<span data-bind="text: cartTotal"></span></h3>
     </div>
     <script type="text/html" id="item-template">
         <h2 data-bind="text: getTitle()"></h2> 
         <p data-bind="html: getDescription()"></p>
```

```
 <p>Price: $<span data-bind="text: price"></span></p> 
     </script>
     <script type='text/javascript' src='js/jquery.js'></script>
     <script type='text/javascript' src='js/jquery-ui.js'></script>
     <script type='text/javascript' src='js/knockout-3.2.0.js'></script>
     <script type='text/javascript' src='js/classes.js'></script>
     <script type='text/javascript' src='js/data.js'></script>
     <script type='text/javascript' src='js/viewmodel.js'></script>
     <script>
         var viewModel = new ViewModel(categories);
         ko.applyBindings(viewModel);
     </script>
</body>
</html>
```
Using inline CSS, the output is split into two equal sides. On the left side, a list of categories is displayed in an unordered list. Beneath this list is a second unordered list that displays a list of available products after a category has been selected. By default, the availableProducts observable array is empty. This array is populated when a category is selected in the showProducts function that is data-bound to the click event.

On the right side of the screen, the cart items are displayed in another unordered list. You might notice that this foreach is different than the others because it is using the afterAdd and beforeRemove callback functions.

Because the output of the available products and selected cart items is the same, a template has been created to commonize the display of the item. The only difference among them is the button that is displayed below each item. When showing available products, the button allows the user to add an item and when showing the selected cart items, the button allows the user to remove the item.

Also on the right side, the total number of products added to the cart is shown, as well as the running cart total cost.

Finally, there are several JavaScript files that are included at the bottom of the HTML. A new library ([jQueryUI\)](http://jqueryui.com/) has been added to perform the simple animations when items are added or removed from the shopping cart. The other files (classes.js, data.js, viewmodel.js) are the divided files to better focus on each file in turn. See Examples 10-2, [10-3](#page-88-0), and [10-4](#page-88-0).

Example 10-2. viewmodel.js

```
function ViewModel(categories) {
    var self = this;
     self.categories = categories;
```

```
self. availableProducts = ko.observableArray([]);
 self.cartItems = ko.observableArray([]);
 self.cartTotal = ko.computed(function() {
    var total = \theta:
    for (var i = \theta; i < self.cartItems().length; i++)
         total += self.cartItems()[i].price;
     return total;
 });
 self.showProducts = function(category) {
     self.availableProducts(category.items);
 };
 self.addItem = function(item) {
     self.cartItems.push(item);
\mathcal{E}:
 self.removeItem = function(item) {
     self.cartItems.remove(item);
 };
 self.fadeIn = function(element) {
     $(element).hide().fadeIn('slow');
 };
 self.fadeOut = function(element) {
     $(element).slideUp(function() {
         $(element).remove();
     });
 };
```
The categories that are passed into the constructor will be shown in [Example 10-3](#page-88-0) when the *data.js* file is displayed. The array is stored in the internal categories array. The availableProducts and cartItems are both defined as empty observable arrays that will be used to dynamically display the products for a given category and the items in the user's cart, respectively.

The cartTotal is a computed observable that loops through the items in the user's cart and adds the price to the running total. This function is executed each time the cartItems observable array is changed.

The showProducts function resets the availableProducts array with the list of items for the selected category.

The addItem and removeItem functions add and remove the selected item to and from the cartItems array, respectively.

};

<span id="page-88-0"></span>And finally, the fadeIn and fadeOut functions leverage some basic jOueryUI animation functions to make the adding and removing of cart items a little fancy.

Example 10-3. data.js

```
var categories = [
    new Category(1, "Books", [
 new Book("1", "Book 1", "Book 1 Description", 1.99),
 new Book("2", "Book 2", "Book 2 Description", 2.99),
        new Book("3", "Book 3", "Book 3 Description", 3.99)
    ]),
    new Category(2, "Movies", [
 new Movie("Movie 1", "Movie 1 Description", 120, 4.99),
 new Movie("Movie 2", "Movie 2 Description", 160, 5.99),
        new Movie("Movie 3", "Movie 3 Description", 110, 6.99)
    ]),
    new Category(3, "Music", [
 new Album("Artist 1", "Album 1", 10, 4.99),
 new Album("Artist 2", "Album 2", 8, 7.99),
        new Album("Artist 3", "Album 3", 12, 6.99)
    ])
];
```
Three different categories are created: Books, Movies, and Music. Each category item and the category itself are created by creating new objects (Category, Book, Movie, and Album). These are shown with the *classes is* file in Example 10-4.

Example 10-4. classes.js

```
function Category(id, name, items) {
     this.id = id;
     this.name = name;
     this.items = items;
};
function Book(isbn, title, description, price) {
     var self = this;
     self.isbn = isbn;
     self.title = title;
     self.description = description;
     self.price = price;
     self.getTitle = function() {
         return self.title;
     };
     self.getDescription = function() {
         return self.description;
     };
```

```
function Movie(title, description, movie_length, price) {
     var self = this;
     self.title = title;
     self.description = description;
     self.movie_length = movie_length;
     self.price = price;
     self.getTitle = function() {
         return self.title;
     };
     self.getDescription = function() {
        return 'Summary: ' + self.description + '<br/>br/>' +
         'Movie length: ' + self.movie_length;
     };
};
function Album(artist, name, number_of_songs, price) {
     var self = this;
     self.artist = artist;
     self.name = name;
     self.number_of_songs = number_of_songs;
     self.price = price;
     self.getTitle = function() {
         return self.name;
     };
     self.getDescription = function() {
         return 'Artist: ' + self.artist + '<br/>' +
         'Number of songs: ' + self.number_of_songs;
     };
};
```
};

The Category object accepts three parameters: id, name, and an array of items. These are the items that are used to populate the availableProducts observable array when a category is selected.

The remaining objects—Book, Movie, and Album—are slightly different in regards to what data they accept as parameters. This allows for the data to be structured differently depending on the type of product it is; however, each object has three shared properties: price, getTitle, and getDescription. Within each object, the getTitle and getDescription functions are used to determine how the output should be for‐ matted when the item is displayed. This simplifies the original HTML to avoid conditional processing when displaying an item.

When this example is run, a list of three categories is displayed. When a category is selected, the list of products for that category will be displayed with a button to add that item to the cart. When the add button is clicked, a jQuery animation is used to fade in the product to the user's shopping cart. Both the item count and running total are updated to reflect the newly added item. When the item is added to the cart, there is a remove button. Clicking this button does the inverse of add; the item is removed with another jQuery animation, and the item count and cart total are updated again.

Although the example looks plain, the functionality is extremely slick-looking with Knockout automatically updating the user interface with each action the user takes.

I'll leave it to you to build the final form (data bindings and all) to collect the user's contact and credit card information to complete the checkout of their shopping cart!

# **CHAPTER 11 Next Steps**

## <span id="page-92-0"></span>**The Simplicity of Knockout**

The last chapter signified the conclusion of the code examples in this book. While I was working on the plan for this book, I thought the last chapter would contain a significant amount of more code. A shopping cart is not a simple thing to build, as it includes many components such as browsing categories, products, and tracking items the user adds to his shopping cart. I really hope this demonstrates how KnockoutJS fits into your projects and makes maintaining a state across a single web page really easy. The final view model for the shopping cart was less than 40 lines of code (including line breaks for readability)! The HTML that performs the necessary data bindings was also less than 40 lines of code! The way Knockout brings this together with simple user interactions makes those 80 lines of code extremely powerful.

The focus of this book was about learning the ins and outs of Knockout. I think every feature was covered. If I were to advance the shopping cart example, I would focus on the design. The current implementation looks quite plain, but with a little bit of styl‐ ing, it would quickly take on a whole new appearance with little to no changes to the JavaScript. Of course, design is not my strong suit, so I'll leave that to the designers!

Prior to using Knockout, I built heavy client-side user interfaces, and I can assure you that it involved significantly more than 80 lines of code. It involved complex jQuery to dynamically add and remove HTML elements, or adding and removing CSS classes. Compare that to Knockout, where it takes a few characters of data bindings to accomplish the same thing!

## <span id="page-93-0"></span>**The User's Context**

Both as a user of the Internet and a web developer, I'm constantly thinking of usabil‐ ity and user interfaces. One of the key focuses I pay close attention to is the user's context.

For example, it is quite common for additional data to be loaded via AJAX. I see two common approaches to this: loading the data and *adding* it below the existing content, or loading the data and replacing the existing content. The former perfectly maintains my context. In the latter example, when the content is replaced, it's extremely important that, as a user, my expected context is back to the start of the new content and not at the bottom of the new content where the action to load the content was.

Another common example is with a form. These are often submitted via AJAX (as shown in this book). When an error is displayed, it's important to think about where this message is shown. The user's probable context would be the bottom of the form where the submit button is. If an error were displayed on the top of the screen, it would probably go unnoticed by the user.

When building dynamic client-side applications, Knockout makes it very easy to keep any content on the screen up-to-date, especially involving user interaction. Though Knockout makes it easy, it's important that the context is maintained properly. Most often, no effort is required, but be sure to keep this in mind when altering large por‐ tions of content. This will cause the screen to change size, potentially losing the appropriate context.

## **Page Reloads for Content Updates**

Full page reloads are a thing of the past! If content needs to be updated, Knockout gives you no excuses not to do it. You simply have to make that data observable and update it when it changes.

I had a great discussion about this the other day with a coworker. We had the option to:

- Reload the page and lose the user's context (and not be slick-looking)
- Perform a loop and perform an if/else statement within the loop to update the observed content

Not wanting to lose the user's context, the second option was chosen. Sure, it took 2 minutes to write the loop and conditional statement versus 15 seconds to write *loca*tion.reload. However, the result of choosing option two is a much better user experience. Clicking the button causes the user interface to update, providing (almost) instantaneous feedback after the action occurs.

<span id="page-94-0"></span>This also provides the ability for other neat user interface enhancements like animations. This was demonstrated within the shopping cart by fading in and sliding out cart items as they were added and removed, respectively. I find this to be a much nicer interface as opposed to being relocated to a new page to show the same information.

## **Conclusion**

I hope this book has provided you with a lot of useful examples. As I thought about each feature, I attempted to think about how I use it on a daily basis in my projects. And where I could, I passed on the little intricacies that I've stumbled across while using Knockout inside a large project.

# **Index**

## **Symbols**

\$data variable, [11](#page-24-0) \$index variable, [12](#page-25-0) \$parent variable, [11,](#page-24-0) [15](#page-28-0) \$parents variable, [11](#page-24-0), [15](#page-28-0) \$root variable, [11,](#page-24-0) [15](#page-28-0)

## **A**

afterAdd method, [15](#page-28-0) afterMove method, [15](#page-28-0) afterRender method, [15](#page-28-0) AJAX, [55,](#page-68-0) [80](#page-93-0) alert statements, [22](#page-35-0) arrays in shopping cart example, [71](#page-84-0) observable arrays, [22](#page-35-0) selectedOptions binding and, [31](#page-44-0)

## **B**

beforeMove method, [15](#page-28-0) beforeRemove method, [15](#page-28-0) brackets, [28](#page-41-0)

## **C**

callback methods, [15](#page-28-0)[-17](#page-30-0) CamelCase, [8](#page-21-0) checked binding, [31](#page-44-0) click binding, [33](#page-46-0) computed observables, [22](#page-35-0) conditional statements, [9](#page-22-0), [28,](#page-41-0) [68](#page-81-0) **CSS** classes, binding of, [8](#page-21-0) display property, [24](#page-37-0)

display: none style, [26](#page-39-0) custom data bindings, [40](#page-53-0) custom functions, [47](#page-60-0)

## **D**

data receiving, [58](#page-71-0)-[61](#page-74-0) sending, [55-](#page-68-0)[58](#page-71-0) data binding adding multiple, [8](#page-21-0) condition-based, [9,](#page-22-0) [28](#page-41-0) creating custom, [40](#page-53-0) CSS classes and styles, [8](#page-21-0) HTML attributes, [8](#page-21-0) HTML data, [7](#page-20-0) specifying with HTML comments, [1](#page-14-0) syntax for, [1](#page-14-0) two-way, [31](#page-44-0) data binding context foreach bindings, [12](#page-25-0)[-15](#page-28-0) foreach callbacks (events), [15-](#page-28-0)[17](#page-30-0) navigating between, [11](#page-24-0) parent/child hierarchy, [11](#page-24-0) root context, [11](#page-24-0) with bindings, [17](#page-30-0)[-19](#page-32-0) data validation, [36](#page-49-0) data-bind attribute, [1,](#page-14-0) [7](#page-20-0) disable binding, [31](#page-44-0) display property, [24](#page-37-0) DOM (Document Object Model), [27,](#page-40-0) [33](#page-46-0) drop-down lists, [31](#page-44-0), [34](#page-47-0)

### **E**

elements

adding/removing, [26](#page-39-0) form elements, [31](#page-44-0)[-38](#page-51-0) showing/hiding, [24](#page-37-0) enable binding, [31](#page-44-0) event binding, [33](#page-46-0) events foreach callbacks, [15](#page-28-0)-[17](#page-30-0) used with forms, [33](#page-46-0)

## **F**

foreach bindings, [12](#page-25-0)[-15](#page-28-0) foreach callbacks (events), [15](#page-28-0)[-17](#page-30-0) form elements, [33](#page-46-0) forms adding to/editing, [68](#page-81-0) bindings for form elements, [31](#page-44-0) enabling/disabling text boxes, [31](#page-44-0) event data bindings, [33](#page-46-0) form validation, [36](#page-49-0) listening for changes, [34](#page-47-0) sending data from, [55-](#page-68-0)[58](#page-71-0) two-way bindings for, [31](#page-44-0) working with, [31](#page-44-0)[-38](#page-51-0) functions adding custom to observables, [49](#page-62-0) conditional, [68](#page-81-0) creating custom, [47](#page-60-0)

## **H**

hasFocus binding, [33](#page-46-0) HTML binding attributes, [8](#page-21-0) binding HTML data, [7](#page-20-0) data bindings via comments, [1](#page-14-0) data-bind attribute, [1](#page-14-0) displaying lists in HTML tables, [13](#page-26-0) for shopping cart example, [71](#page-84-0) repeating sections on arrays, [12](#page-25-0) reusing templates, [43](#page-56-0)

## **I**

if/ifnot data bindings, [26](#page-39-0) inheritance, [49](#page-62-0) input element, [31,](#page-44-0) [33](#page-46-0)

## **J**

JavaScript, [4](#page-17-0), [43](#page-56-0), [63](#page-76-0) jQuery, [17](#page-30-0), [55](#page-68-0)

jQuery Validation Plugin, [36](#page-49-0)

### **K**

key/value pairs, [55](#page-68-0) keypress event, [33](#page-46-0) **KnockoutJS** basic implementation data binding example, [2](#page-15-0) data binding syntax, [1](#page-14-0) MVVM (Model-View-ViewModel), [3](#page-16-0) overview of, [1](#page-14-0) ViewModel creation, [3](#page-16-0) ViewModel object orientation, [4](#page-17-0) ViewModels with parameters, [5](#page-18-0) benefits of, [vii](#page-8-0), [1](#page-14-0) common uses of, [2](#page-15-0) history of, [vii](#page-8-0) installing, [vii](#page-8-0) plugins for, [63](#page-76-0) purpose of, [1](#page-14-0) templates, [43](#page-56-0) version changes, [viii](#page-9-0) ko.applyBindings function, [3](#page-16-0), [11](#page-24-0), [14,](#page-27-0) [39](#page-52-0) ko.mapping.fromJS, [64](#page-77-0) ko.mapping.fromJSON function, [67](#page-80-0) ko.observable function, [21](#page-34-0) ko.toJS function, [57](#page-70-0) ko.toJSON function, [57](#page-70-0)

## **L**

listening mode, [23](#page-36-0) lists, [31](#page-44-0)

#### **M**

mapping plugin map from an object, [63](#page-76-0) map from JSON, [65](#page-78-0) purpose of, [63](#page-76-0) Model-View-Controller (MVC) pattern, [3](#page-16-0) Model-View-ViewModel (MVVM) pattern, [3](#page-16-0) mouseover event, [33](#page-46-0) Mozilla Developer Network (MDN), [4](#page-17-0) multiselect lists, [31](#page-44-0)

## **O**

object-oriented programming (OOP), [4](#page-17-0) observables accessing, [22](#page-35-0)

adding custom functions to, [49](#page-62-0) adding/removing elements, [26](#page-39-0) best use of, [28,](#page-41-0) [68](#page-81-0) combining into single object, [22](#page-35-0) computed observables, [22](#page-35-0) creating observable variables, [21](#page-34-0) defining, [21](#page-34-0) extending with custom functions, [47](#page-60-0) instantiating observable arrays, [22](#page-35-0) partial application of, [28](#page-41-0) pureComputed observables, [23](#page-36-0) purpose of, [21](#page-34-0) rate-limiting, [51-](#page-64-0)[53](#page-66-0) selectedOptions binding and, [31](#page-44-0) showing/hiding elements, [24](#page-37-0) storing server responses with, [58](#page-71-0) subscribe function, [34](#page-47-0) updates with textInput vs. value bindings, [31](#page-44-0) use of brackets and, [28](#page-41-0) visible data binding, [24](#page-37-0) onChange events, [32](#page-45-0) options binding, [31](#page-44-0)

## **P**

parent/child hierarchy, [11](#page-24-0) parentheses, [43](#page-56-0) plugins, [63](#page-76-0) (see also mapping plugin) POST request method, [55](#page-68-0) properties dynamically changing, [21](#page-34-0) (see also observables) observing/ignoring specific, [68](#page-81-0) storing server responses with, [58](#page-71-0) pureComputed observables, [23](#page-36-0)

## **R**

rate-limiting observables, [51](#page-64-0)-[53](#page-66-0) REST APIs, [55](#page-68-0)

## **S**

screen flickers, preventing, [26](#page-39-0) select element, [31](#page-44-0) selectedOptions binding, [31](#page-44-0) self variable, [5](#page-18-0) server-side interaction choices for, [55](#page-68-0)

mapping from, [65](#page-78-0) receiving data, [58-](#page-71-0)[61](#page-74-0) sending data, [55](#page-68-0)[-58](#page-71-0) shopping cart example addItem, [74](#page-87-0) animated enhancements for, [81](#page-94-0) arrays needed, [71](#page-84-0) availableProducts, [74](#page-87-0) benefits of KnockoutJS for, [79](#page-92-0) cartItems, [74](#page-87-0) cartTotal, [74](#page-87-0) core features of, [71](#page-84-0) current running total, [71](#page-84-0) design improvements, [79](#page-92-0) fadeIn/fadeOut functions, [75](#page-88-0) HTML for, [71](#page-84-0) output, [73](#page-86-0) removeItem, [74](#page-87-0) showProducts, [74](#page-87-0) showExtraData variable, [26](#page-39-0), [28](#page-41-0) sleeping mode, [23](#page-36-0) style bindings, [8](#page-21-0) submit binding, [33](#page-46-0) submit data binding, [36](#page-49-0) subscribe function, [34](#page-47-0)

## **T**

templates, [43,](#page-56-0) [73](#page-86-0) text boxes, enabling/disabling, [31](#page-44-0) textarea element, [31,](#page-44-0) [40](#page-53-0) textInput binding, [31](#page-44-0) this variable, [5](#page-18-0) TinyMCE WYSIWYG editor, [40](#page-53-0) two-way bindings, [31](#page-44-0)

### **U**

unobtrusive form validation, [36](#page-49-0) updateObservable function, [25](#page-38-0) user interfaces (UIs) animated enhancements for, [81](#page-94-0) content updates, [80](#page-93-0) dynamic, [vii](#page-8-0) role of KnockoutJS, [1](#page-14-0) user's context, [80](#page-93-0)

#### **V**

validate function, [37](#page-50-0) validation, of forms, [36](#page-49-0)

```
value binding, 31
valueUpdate property, 32
var self = this, 5variables
    11
   $index variable, 12
   $parent variable, 11, 15
   $parents variable, 11, 15
   $root variable, 11, 15
   creating observable variables, 21
   selectedOptions binding and, 31
   showExtraData, 26
ViewModels
   binding multiple, 39
   creating, 3
```
displaying name property within, [2](#page-15-0) dynamically displaying content within, [2](#page-15-0) instantiating as a class, [14](#page-27-0) object-oriented, [4](#page-17-0) with parameters, [5](#page-18-0) wrapping in a class, [5](#page-18-0) visible data binding, [24,](#page-37-0) [26](#page-39-0)

## **W**

with bindings, [17](#page-30-0)[-19](#page-32-0) WYSIWYG editors, [40](#page-53-0)

## **X**

XAMPP server, [60](#page-73-0)

## **About the Author**

The author of 20 Recipes for Programming MVC 3 and 20 Recipes for Programming PhoneGap from O'Reilly Media, **Jamie Munro** has been developing websites and web applications for over 15 years. For the past 8 years, Jamie has been acting as a lead developer by mentoring younger developers to enhance their web development skills. Taking his love of mentoring people, Jamie began his writing career on his [personal](http://www.endyourif.com) [blog](http://www.endyourif.com) back in 2009. As Jamie's blog grew in success, he turned his writing passion to books about web development in hopes that his many years of experience could be passed on to you, the reader.

## **Colophon**

The animal on the cover of *Knockout.js* is a black tree kangaroo (*Dendrolagus ursi*nus), a marsupial that inhabits the tropical rainforests of New Guinea, far northeastern Queensland, and some of the islands in the region. The tree kangaroo is the only true arboreal member of the kangaroo family.

The black tree kangaroo is easily recognized by its long, tufted ears, which are unique among tree kangaroo species. Long, black fur covers the back and tail, while the fur on the underside is coffee-colored. Its distinctive face is more brown, with white or sometimes red cheeks and a white throat.

The black tree kangaroo is known to be mostly solitary and nocturnal, emerging after dark to feed on its preferred food of leaves and fruit.

Indigenous peoples throughout the tree kangaroo's range hunt the animals for food, sometimes using dogs to track them down. For several species, hunting alone has driven these marsupials close to extinction.

Many of the animals on O'Reilly covers are endangered; all of them are important to the world. To learn more about how you can help, go to *[animals.oreilly.com](http://animals.oreilly.com)*.

The cover image is from Riverside Natural History. The cover fonts are URW Typewriter and Guardian Sans. The text font is Adobe Minion Pro; the heading font is Adobe Myriad Condensed; and the code font is Dalton Maag's Ubuntu Mono.